# **Orientalmotor**

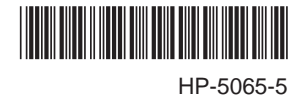

# **Network Converter Slave Edition**

# **Applicable product:** BLV **Series**  $C \in$

Thank you for purchasing an Oriental Motor product.

This Operating Manual describes product handling procedures and safety precautions.

• Please read it thoroughly to ensure safe operation.

• Always keep the manual where it is readily available.

#### Table of Contents

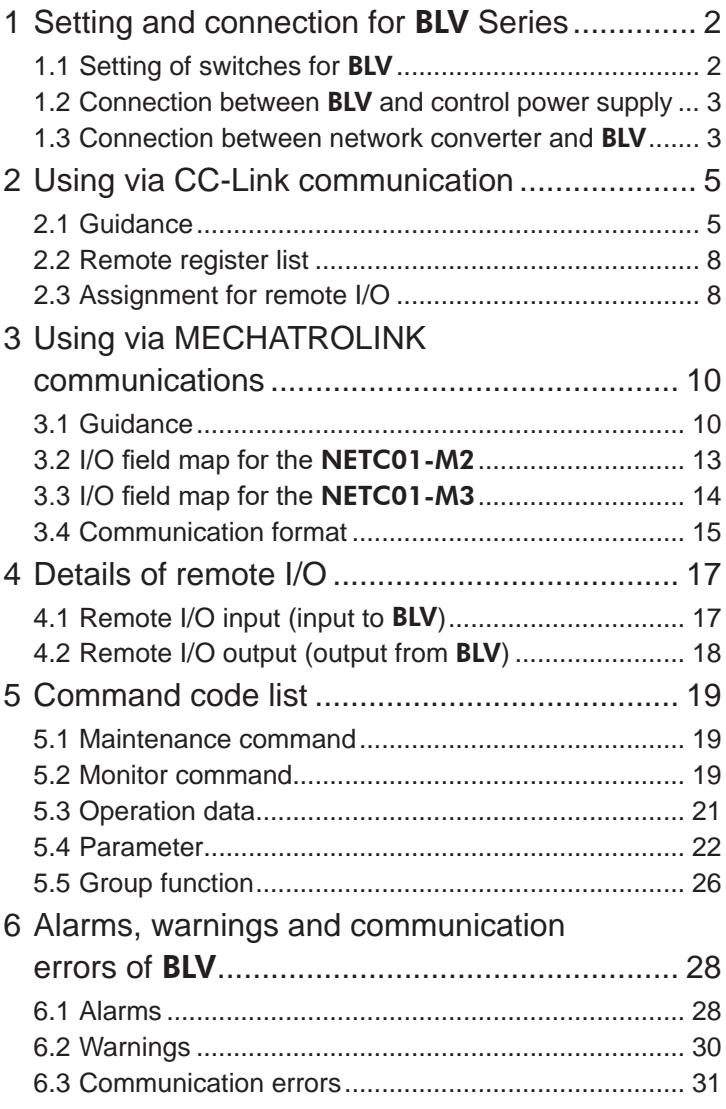

# <span id="page-1-0"></span>**1 Setting and connection for** BLV **Series**

This chapter explains the setting of switches and the connections for when the **BLV** Series (hereinafter referred to as BLV) is used in combination with the network converter NETC01-CC, NETC01-M2, or NETC01-M3.

# **1.1 Setting of switches for** BLV

When the BLV is used with the network converter, set the switches of the BLV driver in advance.

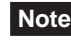

**Note** • Be sure to turn off the power of the **BLV** before setting the switches. Setting the switches while the power is supplied will not cause the setting to be effective.

• Do not set the No.4 and No.6 of the communication function switch (SW2) to ON.

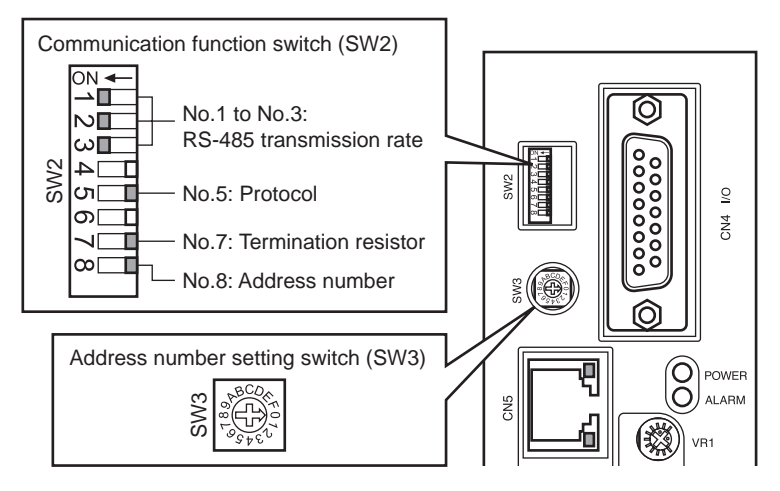

### ■ Protocol

Set the No.5 of the communication function switch (SW2) to OFF. Factory setting OFF

## ■ Address number (slave address)

Set the address number (slave address) using the address number setting switch (SW3) and No.8 of the communication function switch (SW2) concurrently.

Set the address number (slave address) so as not to duplicate among drivers.

Factory setting SW3: 0, SW2-No.8: OFF (address number 0)

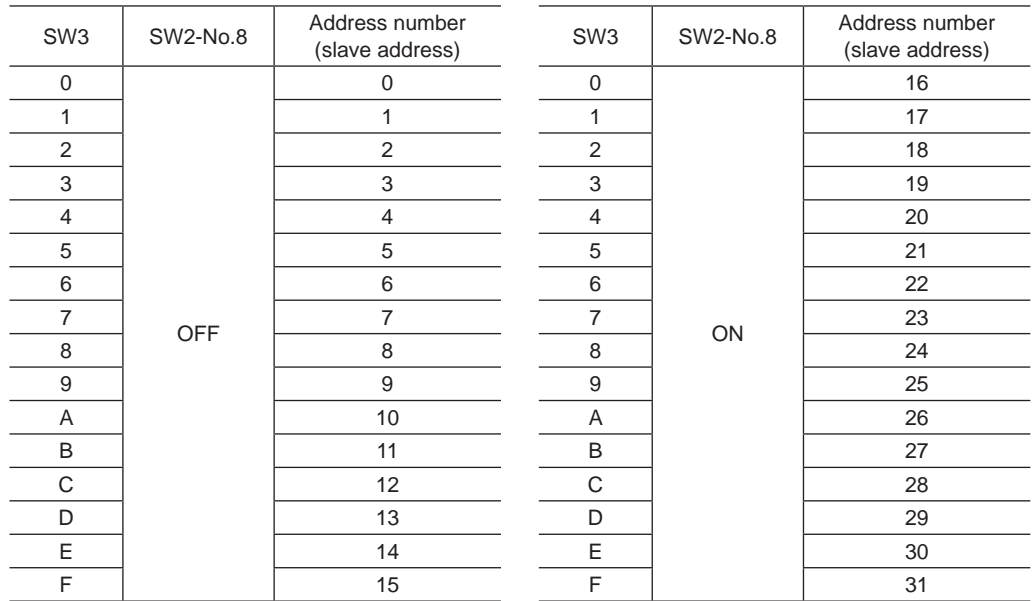

SW2-No.7 Termination resistor

OFF | Disabled ON Enabled

(120 Ω)

## <span id="page-2-0"></span>**Transmission rate**

Set all the No.1 to No.3 of the communication function switch (SW2) to ON to set the transmission rate to 625 kbps. Factory setting All OFF

### ■ **Termination resistor**

Set a termination resistor to the **BLV** driver located the farthest away (positioned at the end) from the network converter. Set the No.7 of communication function switch (SW2) to ON, and set the termination resistor for RS-485 communication (120  $\Omega$ ).

Factory setting OFF (termination resistor disabled)

# **1.2 Connection between** BLV **and control power supply**

Although all functions including the communication function can be used with the main power supply, connecting the control power supply to the **BLV** driver allows to communicate with the master device without turning on the main power supply. Using the communication function only, the operation data and parameters can be set, and also the alarm history can be checked.

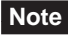

**Note** If an operation signal is input when the driver was connected to the control power supply without connecting the main power supply, the undervoltage alarm is generated but the communication operation can still be performed.

## **Specifications of control power supply**

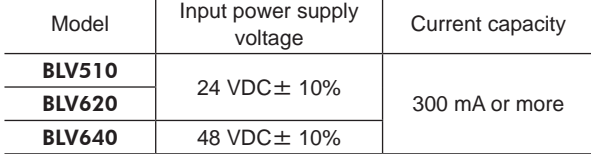

### **Applicable lead wire**

- Length of the lead wire which can be peeled: 11 mm (0.43 in.)
- Applicable lead wire: AWG24 to 16 (0.2 to 1.25 mm<sup>2</sup>)

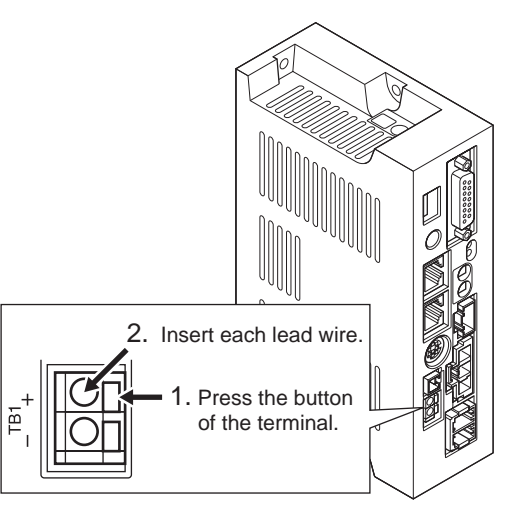

## **1.3 Connection between network converter and** BLV

Using an accessory (sold separately) or commercially available LAN cable (straight cable), connect the CN6 of the network converter and the CN5 (or CN6) of the BLV driver.

The vacant connector of the **BLV** driver can be used to connect a different driver. Connect among the drivers using the accessory (sold separately) or commercially available LAN cable (straight cable). RS-485 communication

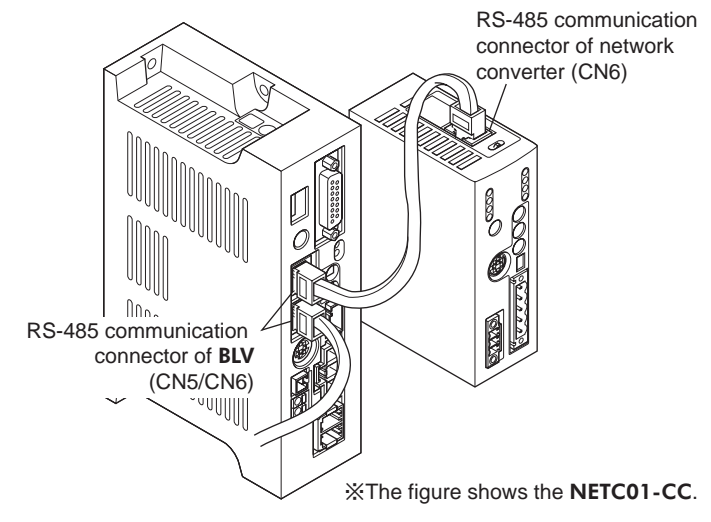

### Connector of BLV (CN5/CN6)

• Internal circuit

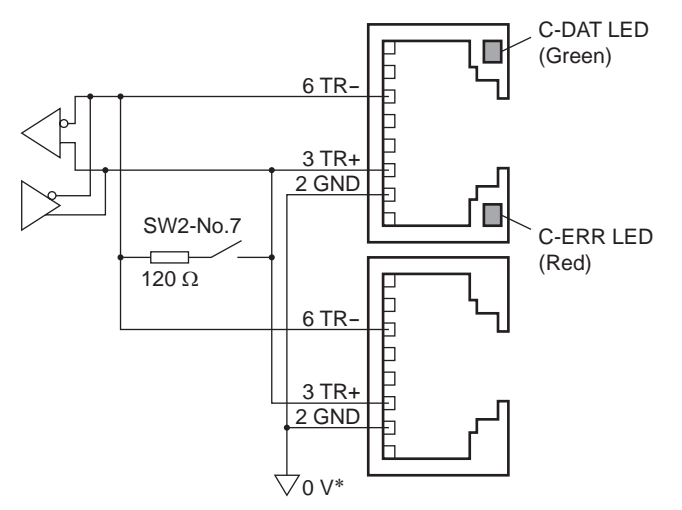

\* The GND line is used in common with main power supply input terminal (CN1) and control power supply input terminal (TB1) [not insulated].

1

8

· · · · ·

目目目

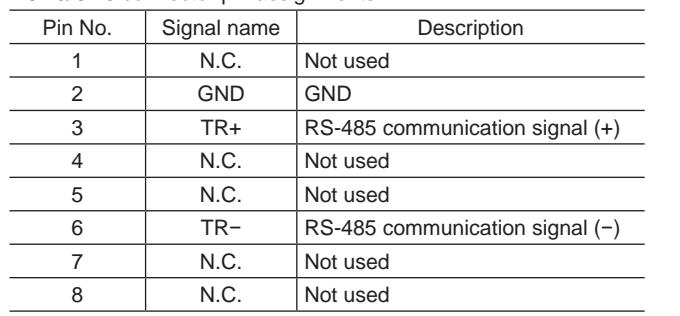

#### • CN5/CN6 connector pin assignments

#### • LED

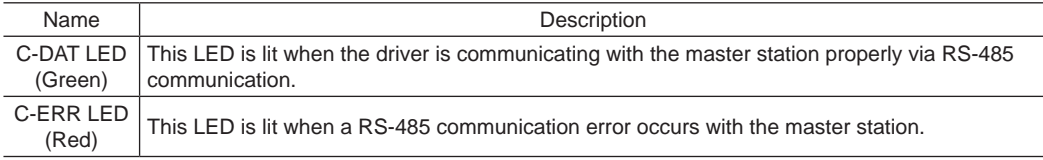

# <span id="page-4-0"></span>**2 Using via CC-Link communication**

Read this chapter when the BLV Series (hereinafter referred to as BLV) is used in combination with the NETC01-CC via CC-Link communication.

# **2.1 Guidance**

If you are new to these products, read this section to understand the operating methods along with the operation flow.

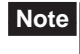

**Note** • Before operation, check the conditions of the surrounding area to ensure safety.

• Refer to the network converter NETC01-CC USER MANUAL for how to set the parameter.

# **STEP 1 Set the transmission rate, station address and address number.**

## **Using the switches**

Setting conditions of BLV

- Address number of **BLV**: 0
- RS-485 transmission rate: 625,000 bps
- Protocol: SW2-No.5: OFF

#### Setting conditions of NETC01-CC

- CC-Link station number: 1
- RS-485 transmission rate: 625,000 bps
- CC-Link baud rate: Same as the master station
- Operation mode: 6 axes connection mode

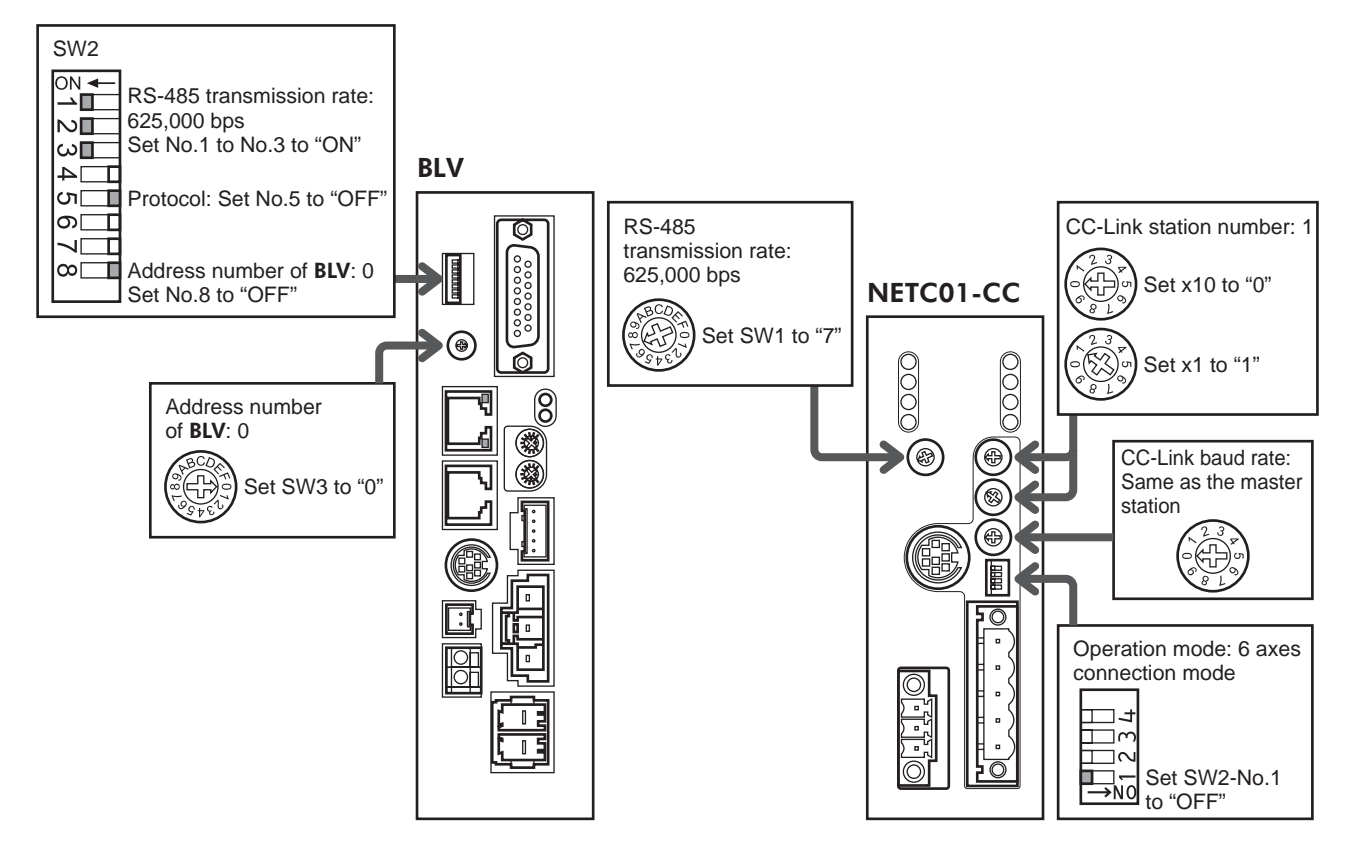

### **Using the parameter**

- 1. Set the "connection (address number 0) (1D80h)" parameter of the NETC01-CC to "1: Enable."
- 2. Execute the "batch NV memory write (3E85h)" command of the NETC01-CC.
- 3. Cycle the NETC01-CC power.

**Note** The "connection" parameters will be enabled after the power is cycled.

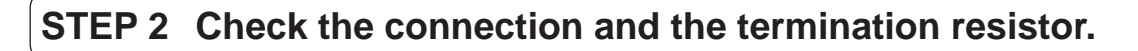

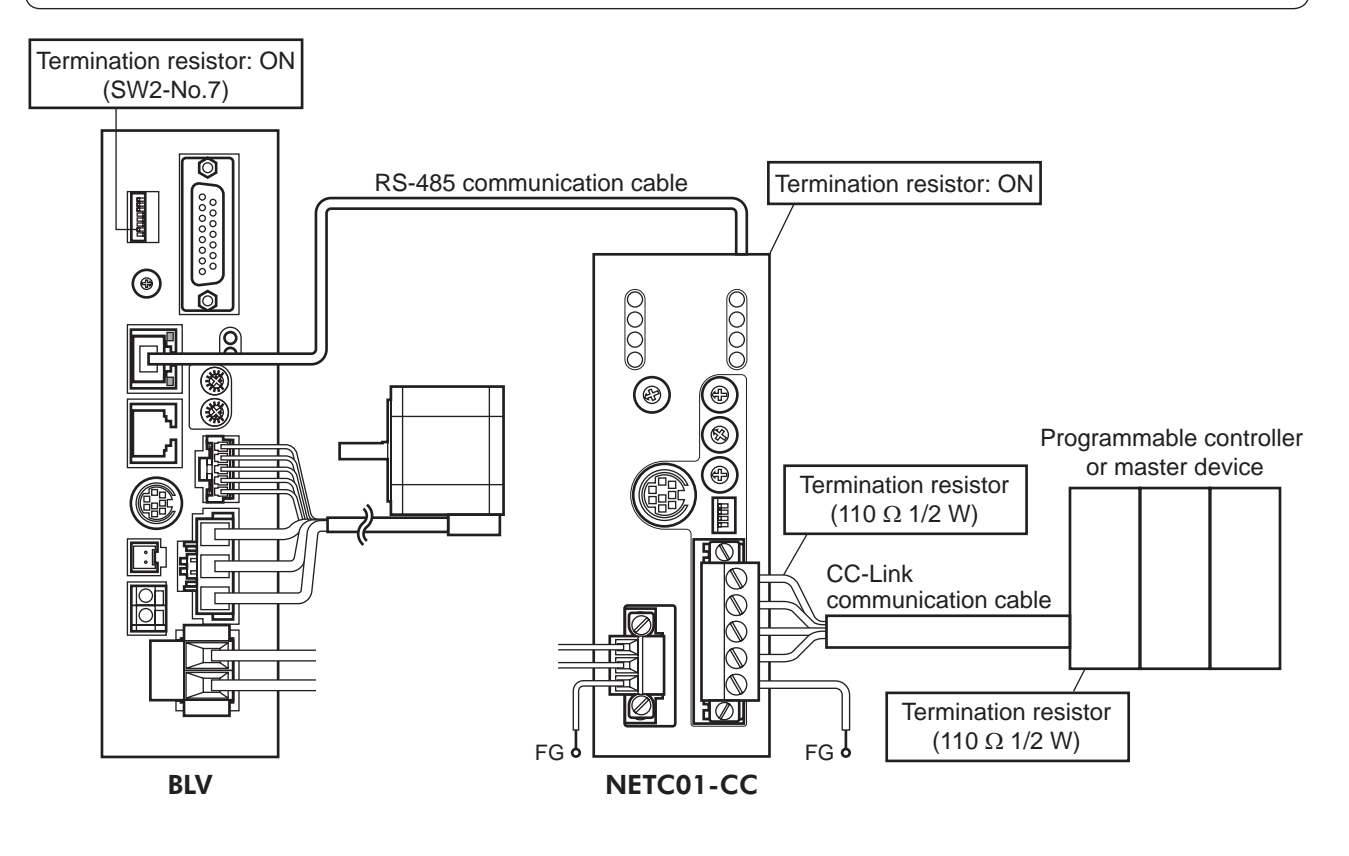

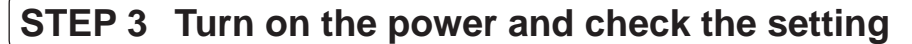

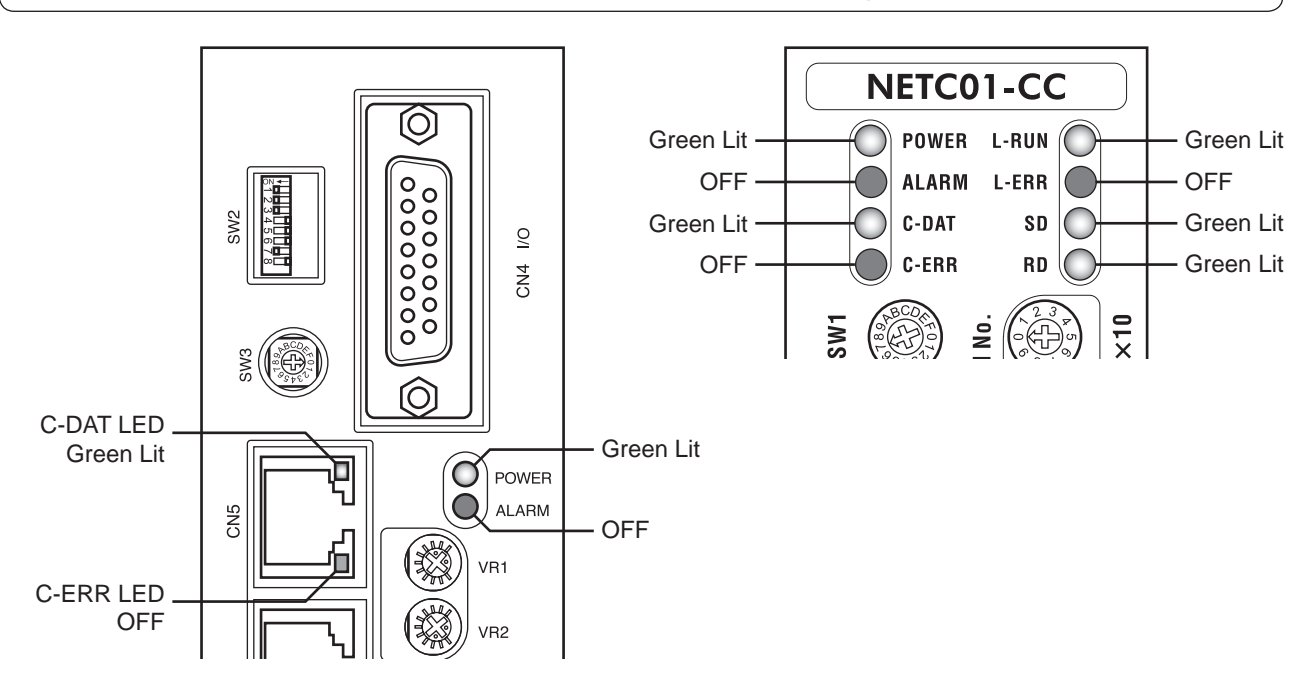

When C-ERR (red) of the **BLV** or **NETC01-CC** is lit: Check the transmission rate or address number of RS-485 communication.

When L-ERR (red) of the **NETC01-CC** is lit: Check the type of the CC-Link communication error.

# **STEP 4 Execute an operation via remote I/O of CC-Link communication.**

- 1. Set the operating speed using the internal potentiometer of the BLV driver.
- 2. Turn the NET-IN3 (FWD) of the address number 0 for remote I/O of CC-Link communication ON to execute an operation.

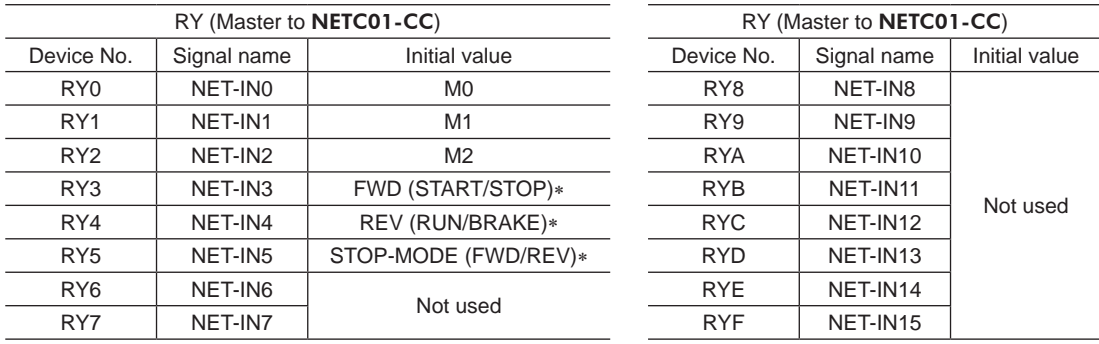

\* The parentheses ( ) will be applied when selecting "3-wire input mode" with the "operation input mode selection" parameter.

# **STEP 5 Were you able to operate the motor properly?**

How did it go? Were you able to operate the motor properly? If the motor does not function, check the following points:

- Is any alarm present in the BLV or NETC01-CC?
- Are the address number, transmission rate and termination resistor set correctly?
- Is the "connection" parameter of the NETC01-CC set correctly?
- Is the C-ERR LED lit? (RS-485 communication error)
- Is the L-ERR LED lit? (CC-Link communication error)
- Are the parameters of the BLV set correctly?

For more detailed settings and functions, refer to the next page and later as well as the NETC01-CC USER MANUAL.

# <span id="page-7-0"></span>**2.2 Remote register list**

Remote register is common to 6-axes connection mode and 12-axes connection mode.

Monitor, read and write of parameters, and maintenance command for the BLV or NETC01-CC are executed using remote register.

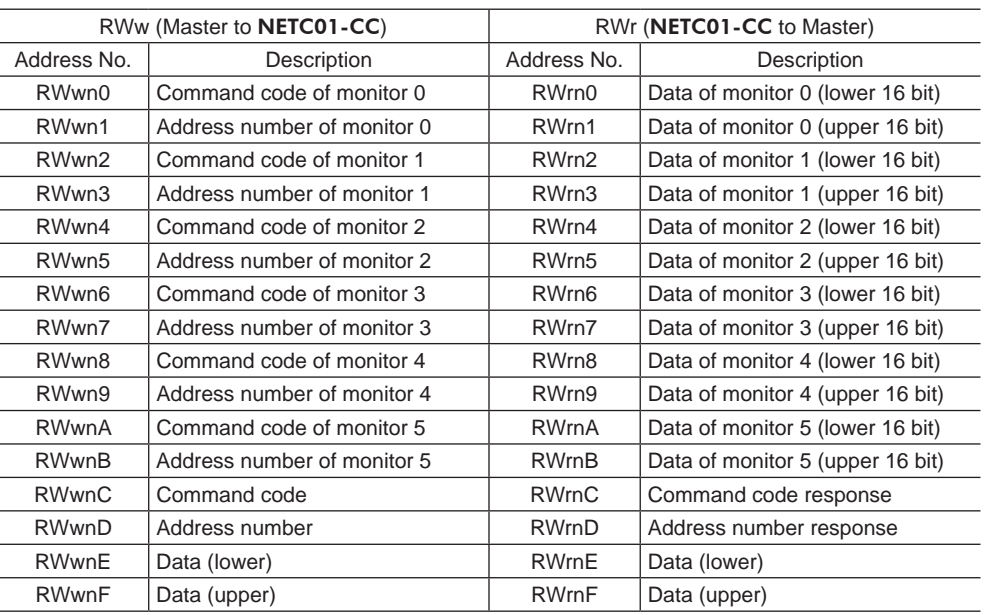

n is an address assigned to the master station by the CC-Link station number setting.

# **2.3 Assignment for remote I/O**

Remote I/O assignments of the BLV are as follows.

n is an address assigned to the master station by the CC-Link station number setting.

Refer to the network converter NETC01-CC USER MANUAL for 6 axes connection mode and 12 axes connection mode.

## ■ 6 axes connection mode

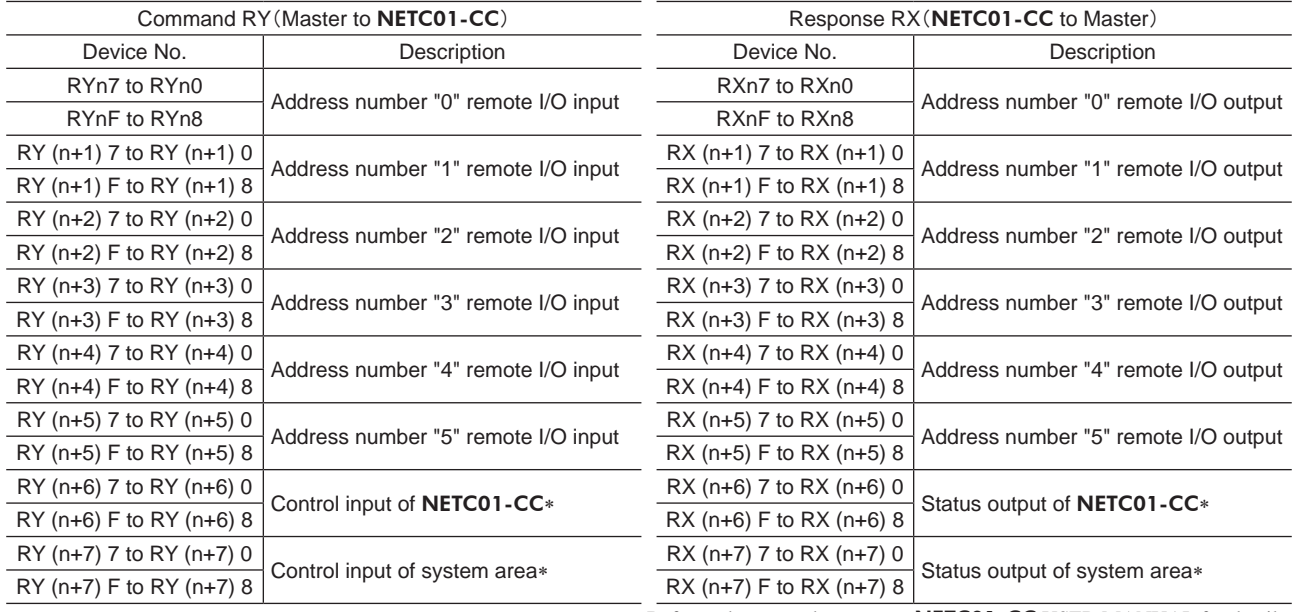

\* Refer to the network converter **NETC01-CC** USER MANUAL for details.

## ■ 12 axes connection mode

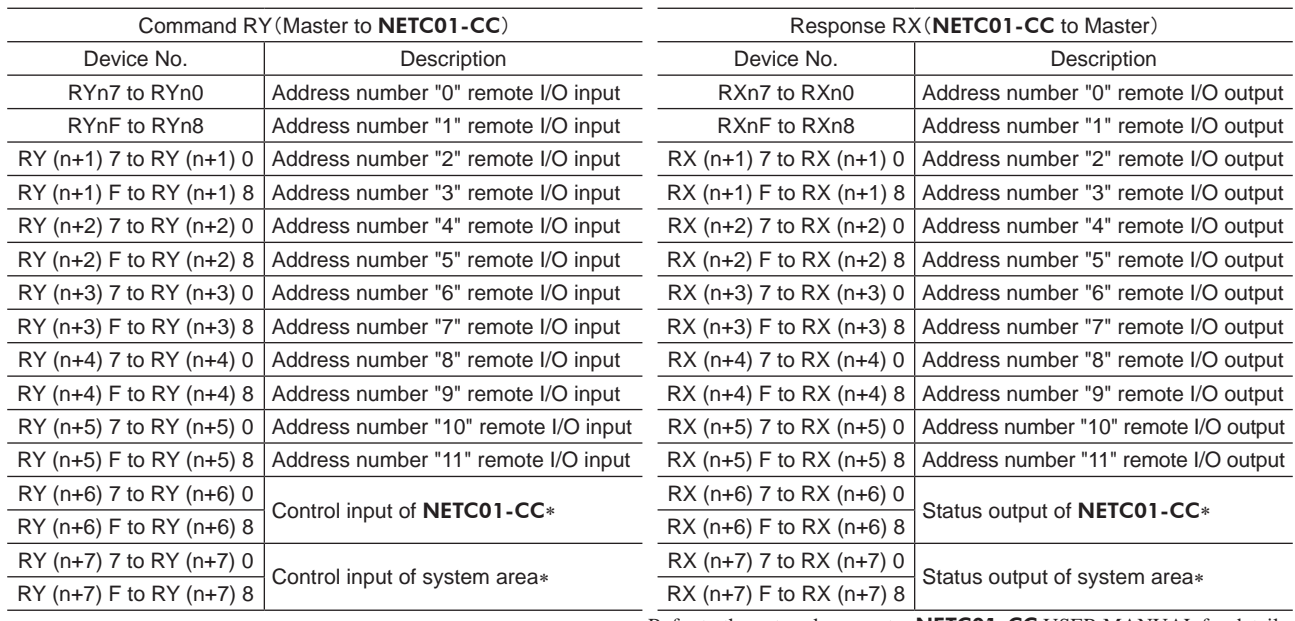

\* Refer to the network converter **NETC01-CC** USER MANUAL for details.

# ■ Remote I/O input

( ): Initial value

#### • 6 axes connection mode

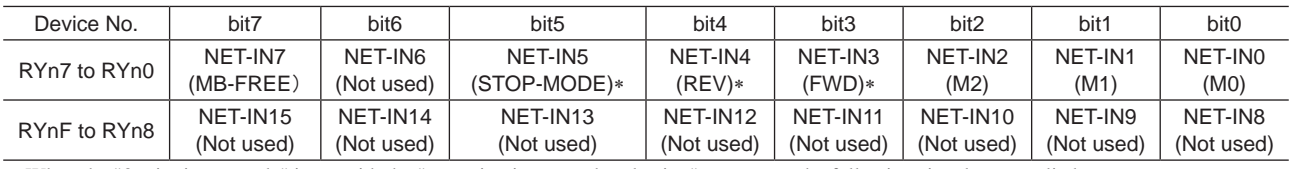

\* When the "3-wire input mode" is set with the "operation input mode selection" parameter, the following signals are applied.

FWD to START/STOP, REV to RUN/BRAKE, STOP-MODE to FWD/REV

#### • 12 axes connection mode

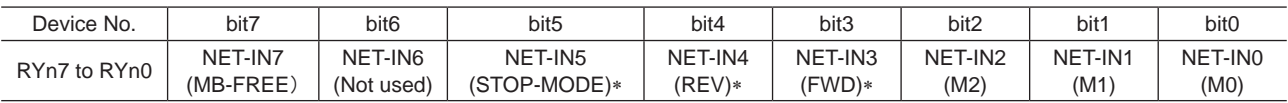

\* When the "3-wire input mode" is set with the "operation input mode selection" parameter, the following signals are applied. FWD to START/STOP, REV to RUN/BRAKE, STOP-MODE to FWD/REV

## ■ Remote I/O output

( ): Initial value

#### • 6 axes connection mode

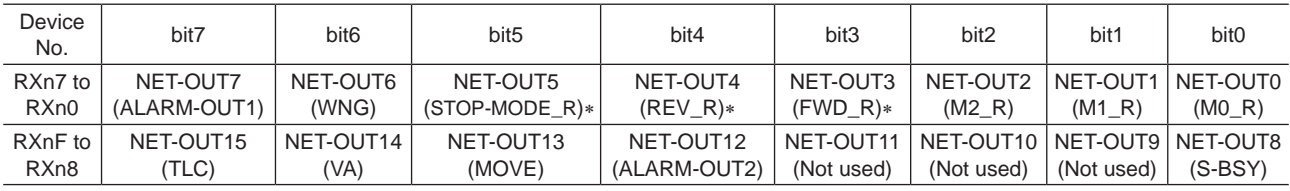

\* When the "3-wire input mode" is set with the "operation input mode selection" parameter, the following signals are applied. FWD\_R to START/STOP\_R, REV\_R to RUN/BRAKE\_R, STOP-MODE\_R to FWD/REV\_R

#### • 12 axes connection mode

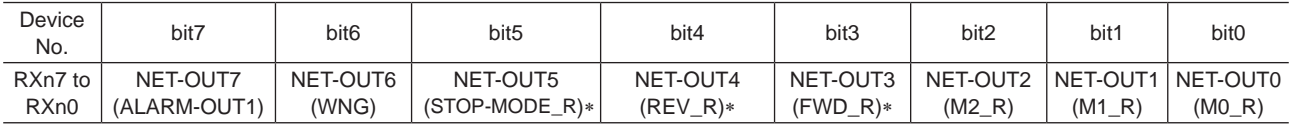

\* When the "3-wire input mode" is set with the "operation input mode selection" parameter, the following signals are applied. FWD\_R to START/STOP\_R, REV\_R to RUN/BRAKE\_R, STOP-MODE\_R to FWD/REV\_R

# <span id="page-9-0"></span>**3 Using via MECHATROLINK communications**

Read this chapter when the BLV Series (hereinafter referred to as BLV) is used in combination with the NETC01-M2 or NETC01-M3 (hereinafter referred to as NETC01-M2/M3) via MECHATROLINK communications.

# **3.1 Guidance**

If you are new to these products, read this section to understand the operating methods along with the operation flow.

**Note** • Before operating the motor, check the condition of the surrounding area to ensure safety.

Refer to the network converter NETC01-M2/NETC01-M3 USER MANUAL for how to set the parameter.

# **STEP 1 Set the transmission rate, station address and address number.**

### **Using the switches**

Setting conditions of BLV

- Address number of **BLV**: 0
- RS-485 transmission rate: 625,000 bps
- Protocol: SW2-No.5: OFF

#### Setting conditions of NETC01-M2/M3

- MECHATROLINK-Ⅱ /Ⅲ station address: 61h
- RS-485 transmission rate: 625,000 bps
- Remote I/O occupied size: 16 bit mode
- Number of transmission bytes: 32 bytes

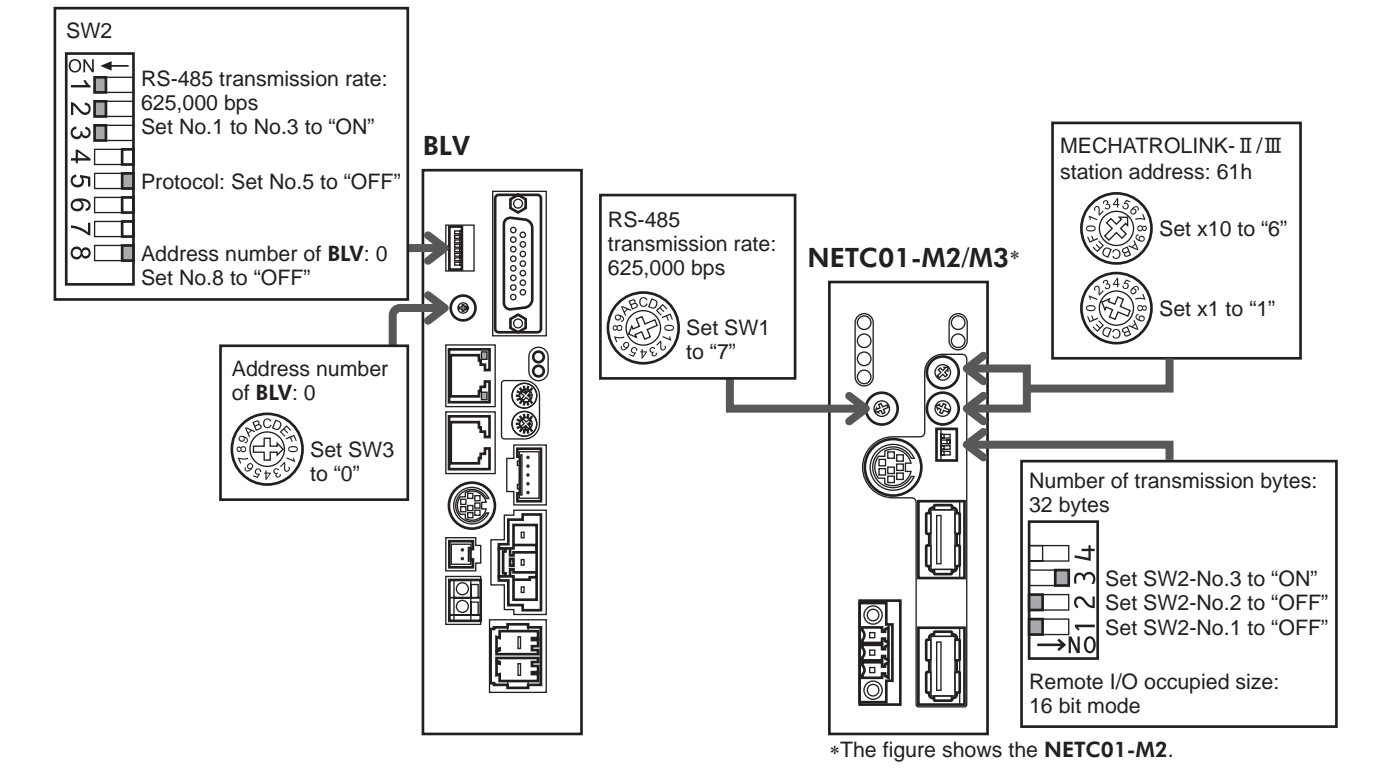

### **Using the parameter**

1. Set the "communication (address number 0)" parameter of the NETC01-M2/M3 to "1: Enable."

2. Cycle the NETC01-M2/M3 power.

**Note** • The "communication" parameters will be enabled after the power is cycled.

• When setting the parameters of the NETC01-M2/M3, use the OPX-2A or MEXE02.

# **STEP 2 Check the connection and the termination resistor.**

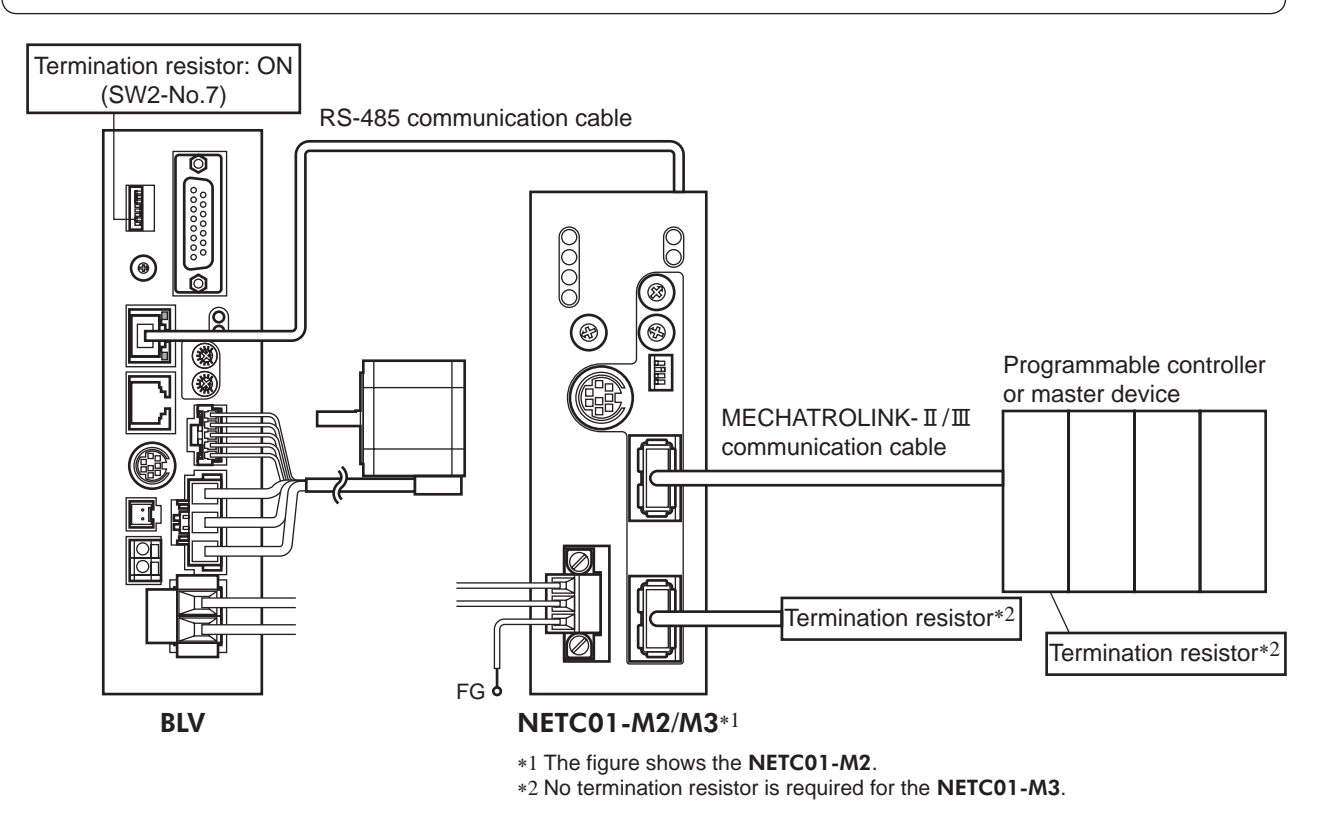

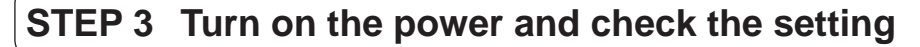

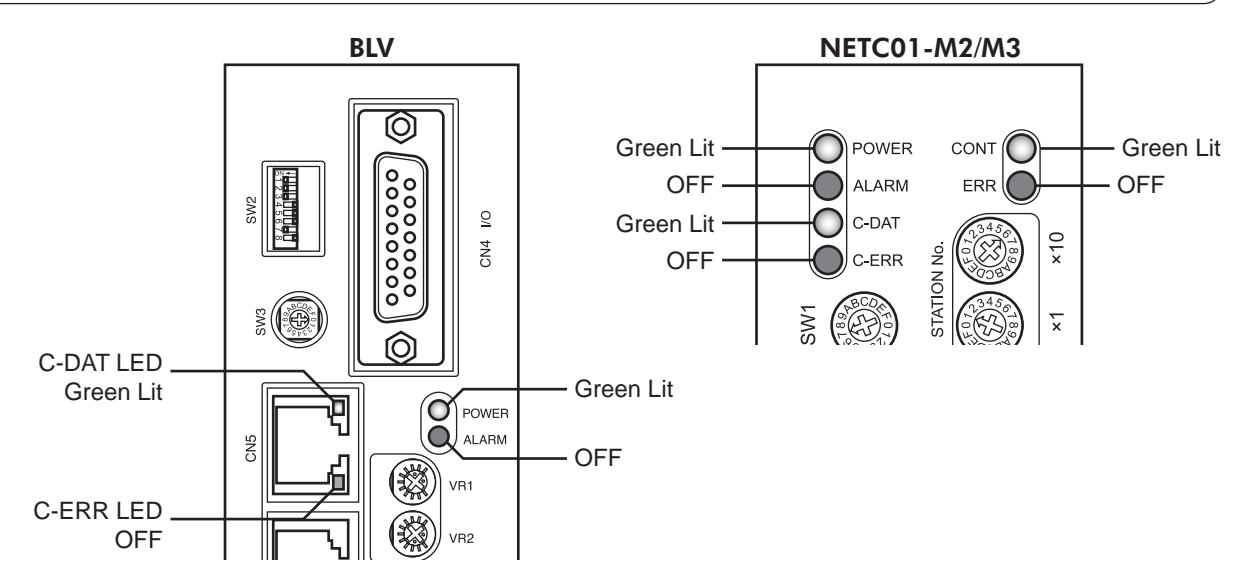

When C-ERR (red) of the **BLV** driver or **NETC01-M2/M3** is lit: Check the transmission rate or address number of RS-485 communication.

When ERR (red) of the **NETC01-M2/M3** is lit: Check the type of the MECHATROLINK-II /III communication error.

# **STEP 4 Execute an operation**

- 1. Set the operating speed using the internal potentiometer of the BLV driver.
- 2. For the NETC01-M2, set the NET-IN3 (FWD) of the address number 0 to ON with the I/O command (DATA\_RWA: 50h) of MECHATROLINK-Ⅱ communications to execute an operation. For the NETC01-M3, set the NET-IN3 (FWD) of the address number 0 to ON with the I/O command (DATA\_RWA: 20h) of MECHATROLINK-Ⅲ communications to execute an operation.

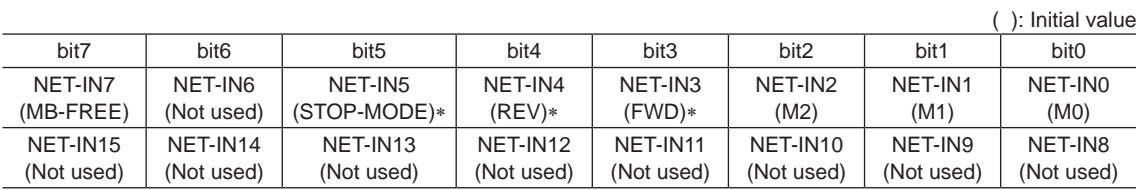

\* When the "3-wire input mode" is set with the "operation input mode selection" parameter, the following signals are applied. FWD to START/STOP, REV to RUN/BRAKE, STOP-MODE to FWD/REV

# **STEP 5 Were you able to operate the motor properly?**

How did it go? Were you able to operate the motor properly? If the motor does not function, check the following points:

- Is any alarm present in the BLV driver or NETC01-M2/M3?
- Are the address number, transmission rate and termination resistor set correctly?
- Is the "communication" parameter of the NETC01-M2/M3 set correctly?
- Is the C-ERR LED lit? (RS-485 communication error)
- Is the ERR LED lit? (MECHATROLINK II /III communication error)
- Are the parameters of the **BLV** set correctly?

For more detailed settings and functions, refer to the next page and later as well as the NETC01-M2/M3 USER MANUAL.

# <span id="page-12-0"></span>**3.2 I/O field map for the** NETC01-M2

Update of remote I/O data (asynchronous) is executed with the "DATA\_RWA" command (50h). When the remote I/O occupied size is 16-bit mode and the number of transmission bytes is 32 bytes (initial value), I/O field map will be as follows. Refer to the network converter **NETC01-M2** USER MANUAL for other I/O field map.

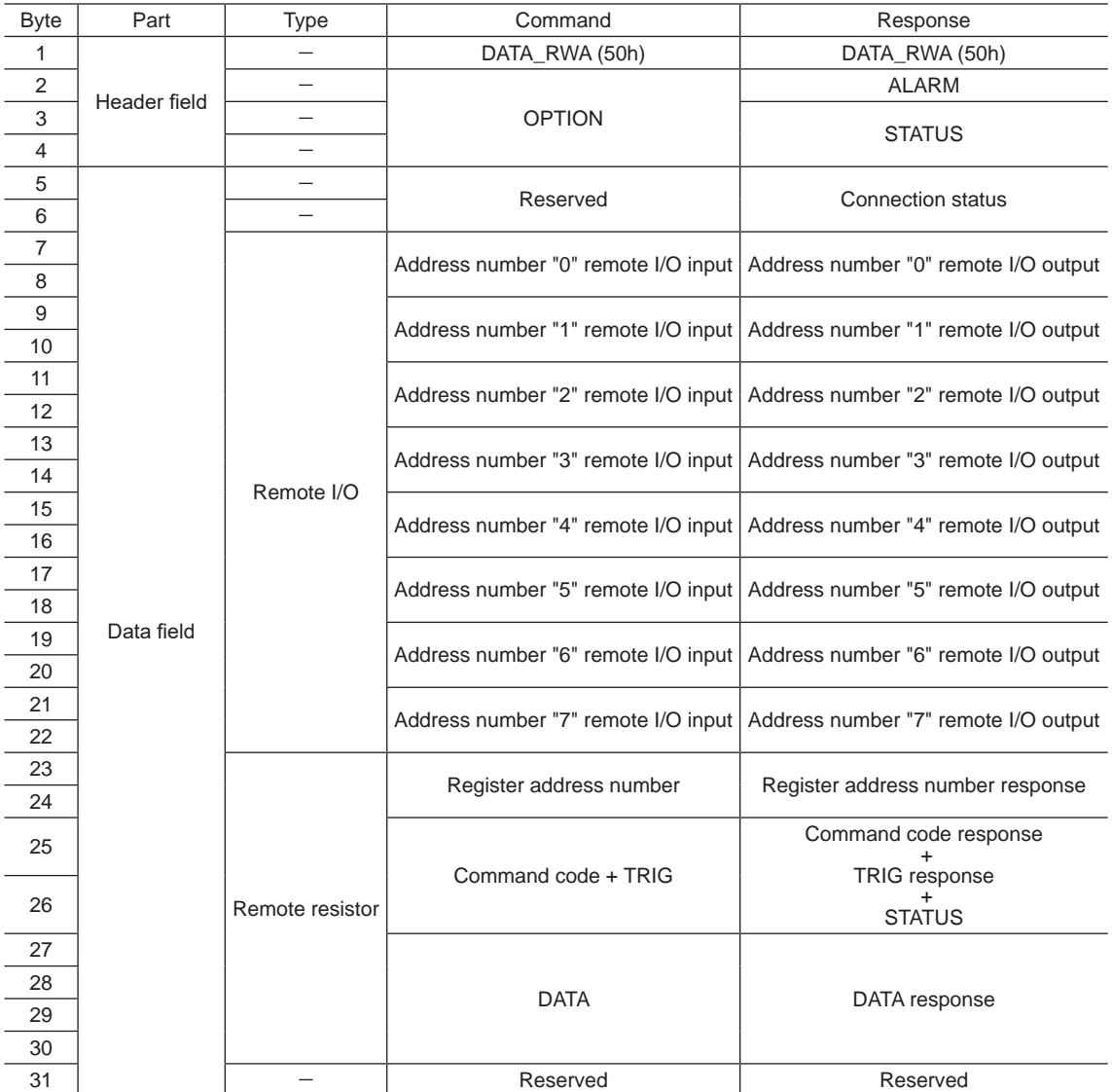

# <span id="page-13-0"></span>**3.3 I/O field map for the** NETC01-M3

Update of remote I/O data (asynchronous) is executed with the "DATA\_RWA" command (20h). When the remote I/O occupied size is 16-bit mode and the number of transmission bytes is 32 bytes (initial value), I/O field map will be as follows. Refer to the network converter **NETC01-M3** USER MANUAL for other I/O field map.

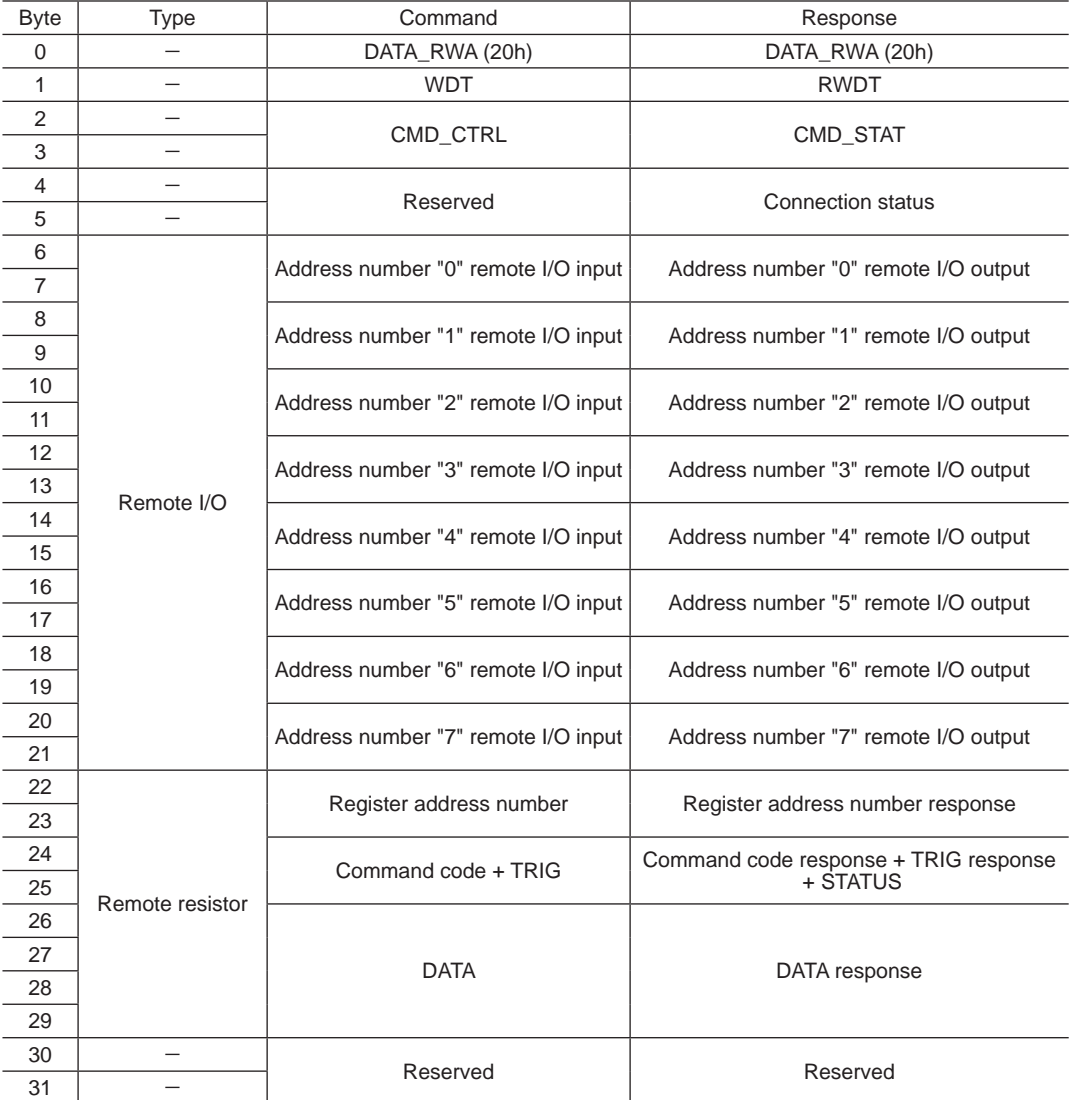

# <span id="page-14-0"></span>**3.4 Communication format**

Communication formats between the BLV and NETC01-M2/M3 are shown below.

## ■ Remote I/O input

( ): Initial value

### • 16 bit mode

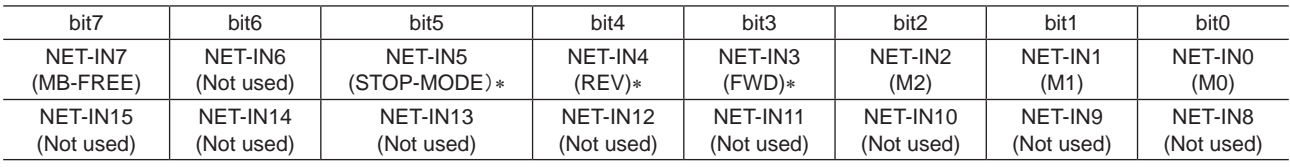

\* When the "3-wire input mode" is set with the "operation input mode selection" parameter, the following signals are applied. FWD to START/STOP, REV to RUN/BRAKE, STOP-MODE to FWD/REV

#### • 8 bit mode

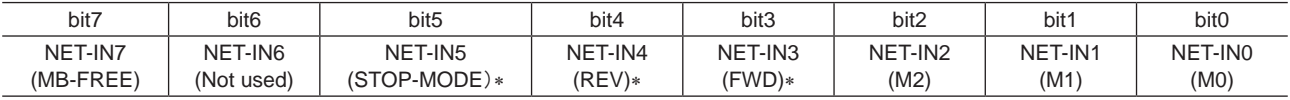

\* When the "3-wire input mode" is set with the "operation input mode selection" parameter, the following signals are applied.

FWD to START/STOP, REV to RUN/BRAKE, STOP-MODE to FWD/REV

## ■ Remote I/O output

( ): Initial value

#### • 16 bit mode

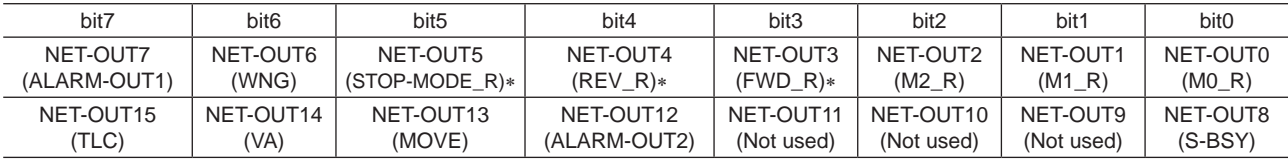

\* When the "3-wire input mode" is set with the "operation input mode selection" parameter, the following signals are applied.

FWD\_R to START/STOP\_R, REV\_R to RUN/BRAKE\_R, STOP-MODE\_R to FWD/REV\_R

#### • 8 bit mode

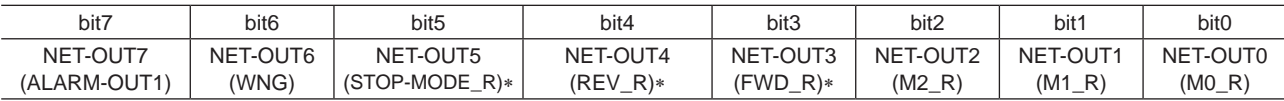

\* When the "3-wire input mode" is set with the "operation input mode selection" parameter, the following signals are applied.

FWD\_R to START/STOP\_R, REV\_R to RUN/BRAKE\_R, STOP-MODE\_R to FWD/REV\_R

# ■ Remote register field

## • Command (from NETC01-M2/M3 to BLV)

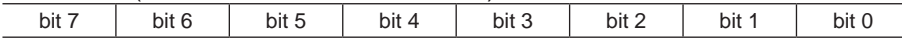

Command code <sup>−</sup> TRIG

DATA

#### Description

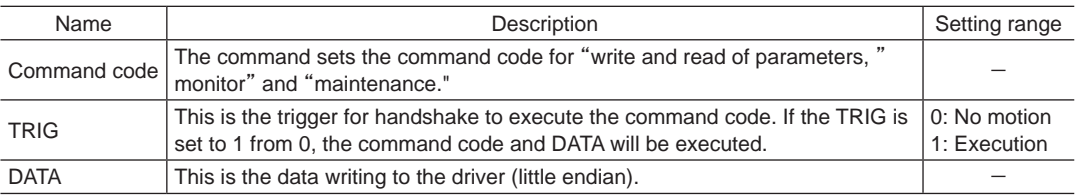

## • Response (from BLV to NETC01-M2/M3)

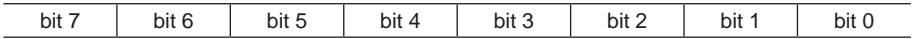

DATA\_R

STATUS TRIG\_R

Command code

#### Description

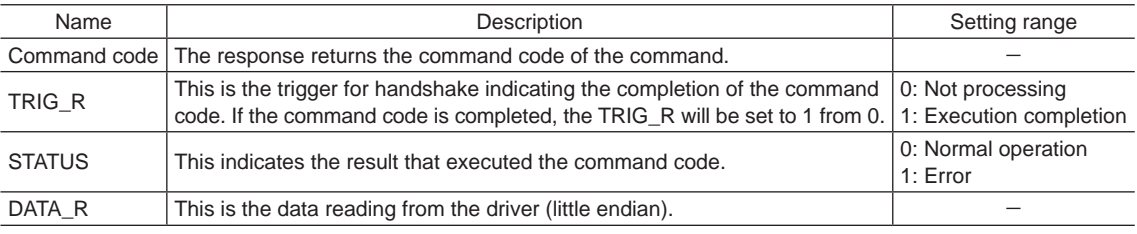

# <span id="page-16-0"></span>**4 Details of remote I/O**

This is common to the NETC01-CC, NETC01-M2 and NETC01-M3.

# **4.1 Remote I/O input (input to** BLV**)**

The following input signals can be assigned to the NET-IN0 to NET-IN15 of remote I/O using the parameter. Refer to the table below for the arrangement of the NET-IN0 to NET-IN15. Refer to ["I/O function \(remote I/O\)" on p.25](#page-24-0) for parameters.

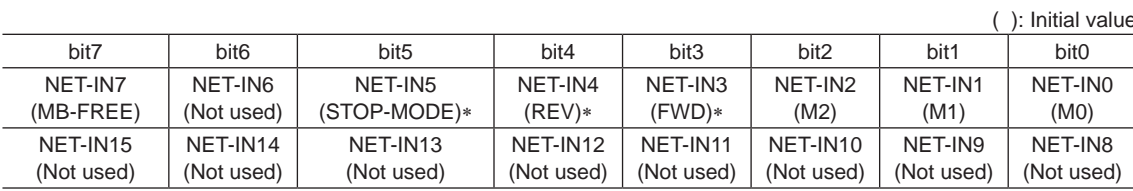

\* When the "3-wire input mode" is set with the "operation input mode selection" parameter, the following signals are applied. FWD to START/STOP, REV to RUN/BRAKE, STOP-MODE to FWD/REV

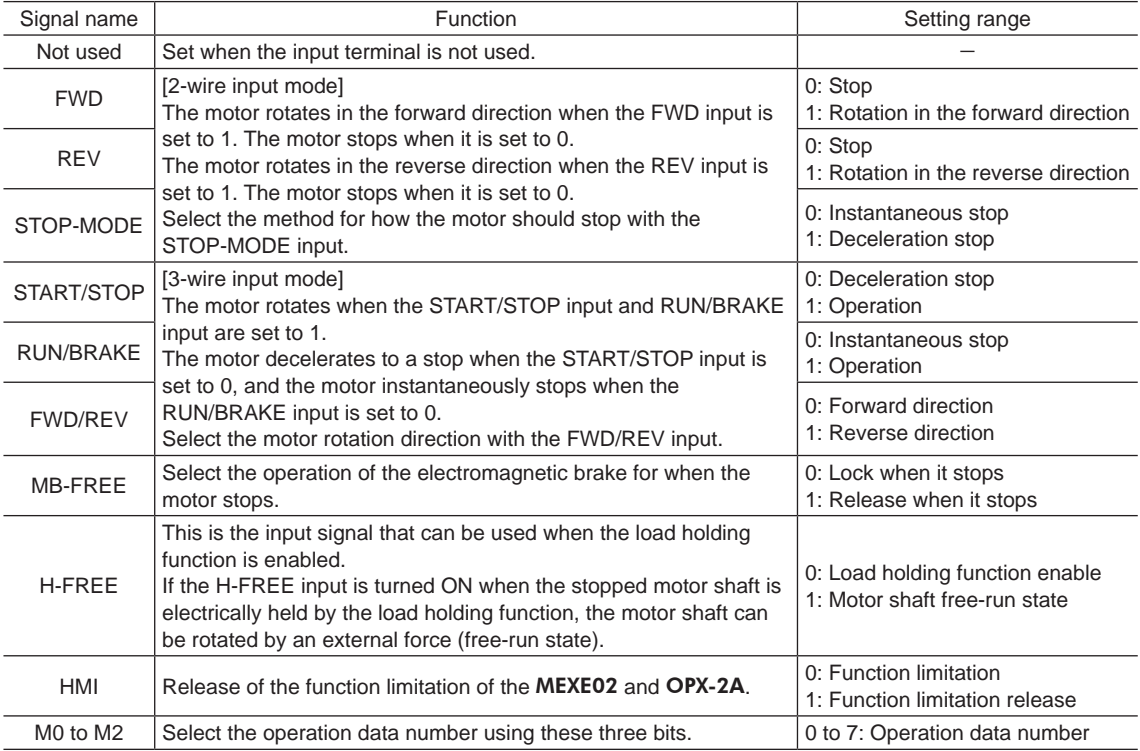

**Note** • Do not assign the same input signal to multiple input terminals. If the same input signal is assigned to multiple input terminals, the function is executed if any of the terminals becomes active.

• If the same input signal is assigned to both remote I/O and direct I/O (X0 to X5), the function is executed if any of them becomes active.

• If the HMI input is not assigned to the input terminal, the HMI input is always set to 1 (function limitation release). If the HMI input is assigned to both remote I/O and direct I/O (X0 to X5), the function limitation is released when both of them are set to 1.

# <span id="page-17-0"></span>**4.2 Remote I/O output (output from** BLV**)**

The following output signals can be assigned to the NET-OUT0 to NET-OUT15 of remote I/O using the parameter. Refer to the table below for the assignments of the NET-OUT0 to NET-OUT15.

Refer to ["I/O function \(remote I/O\)" on p.25](#page-24-0) for parameters.

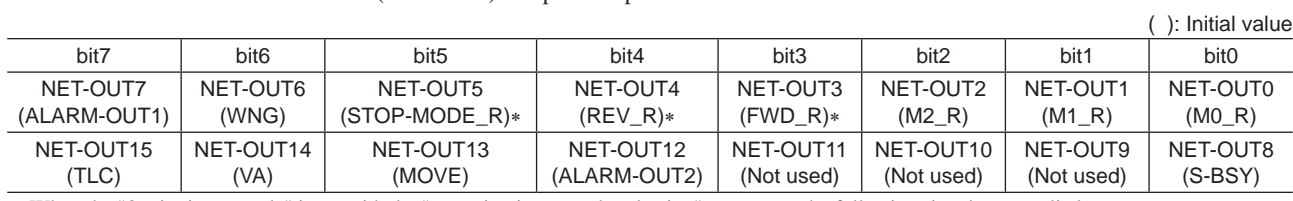

\* When the "3-wire input mode" is set with the "operation input mode selection" parameter, the following signals are applied. FWD\_R to START/STOP\_R, REV\_R to RUN/BRAKE\_R, STOP-MODE\_R to FWD/REV\_R

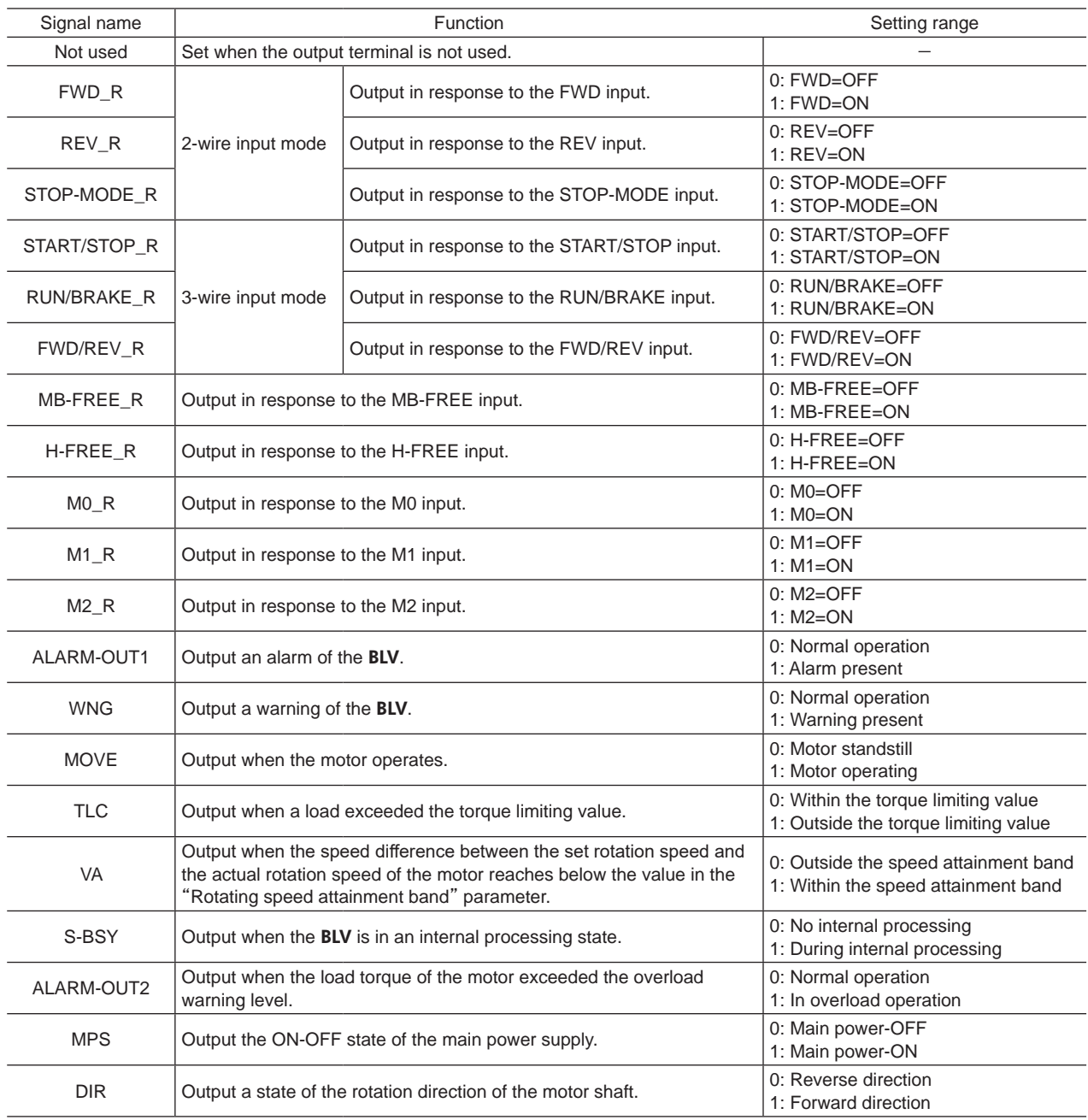

# <span id="page-18-0"></span>**5 Command code list**

This is common to the NETC01-CC, NETC01-M2 and NETC01-M3.

## **5.1 Maintenance command**

These commands are used to clear the alarm history and warning history, and also used to execute the batch processing for the non-volatile memory.

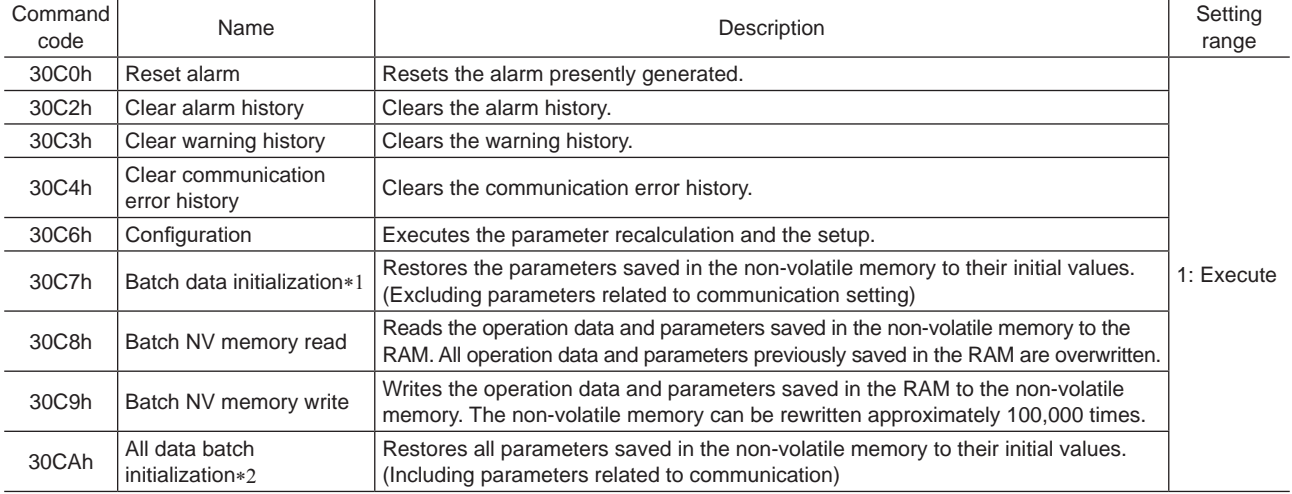

\*1 Even if "batch data initialization" is executed, communication parity (Modbus), communication stop bit (Modbus), and transmission waiting time (Modbus) are not initialized.

\*2 If "all data batch initialization" is executed, communication parity (Modbus), communication stop bit (Modbus), and transmission waiting time (Modbus) are also initialized.

**Note** Before executing "batch data initialization" or "all data batch initialization" of the maintenance command, be sure to turn the X0 and X1 terminals of the direct I/O and the NET-IN3 and NET-IN4 of the remote I/O to OFF. The motor may suddenly rotate after initialization unless these signals are turned OFF.

# **5.2 Monitor command**

These commands are used to monitor the conditions of the BLV.

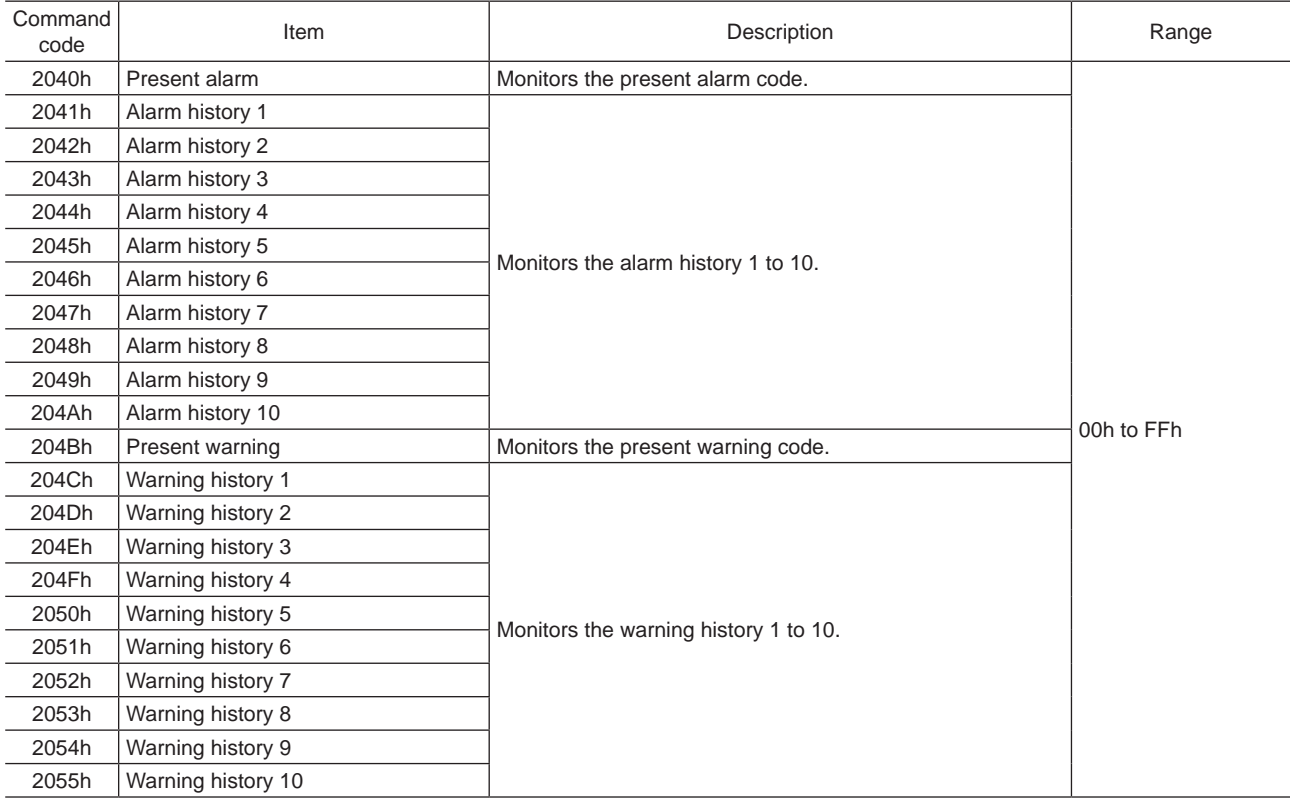

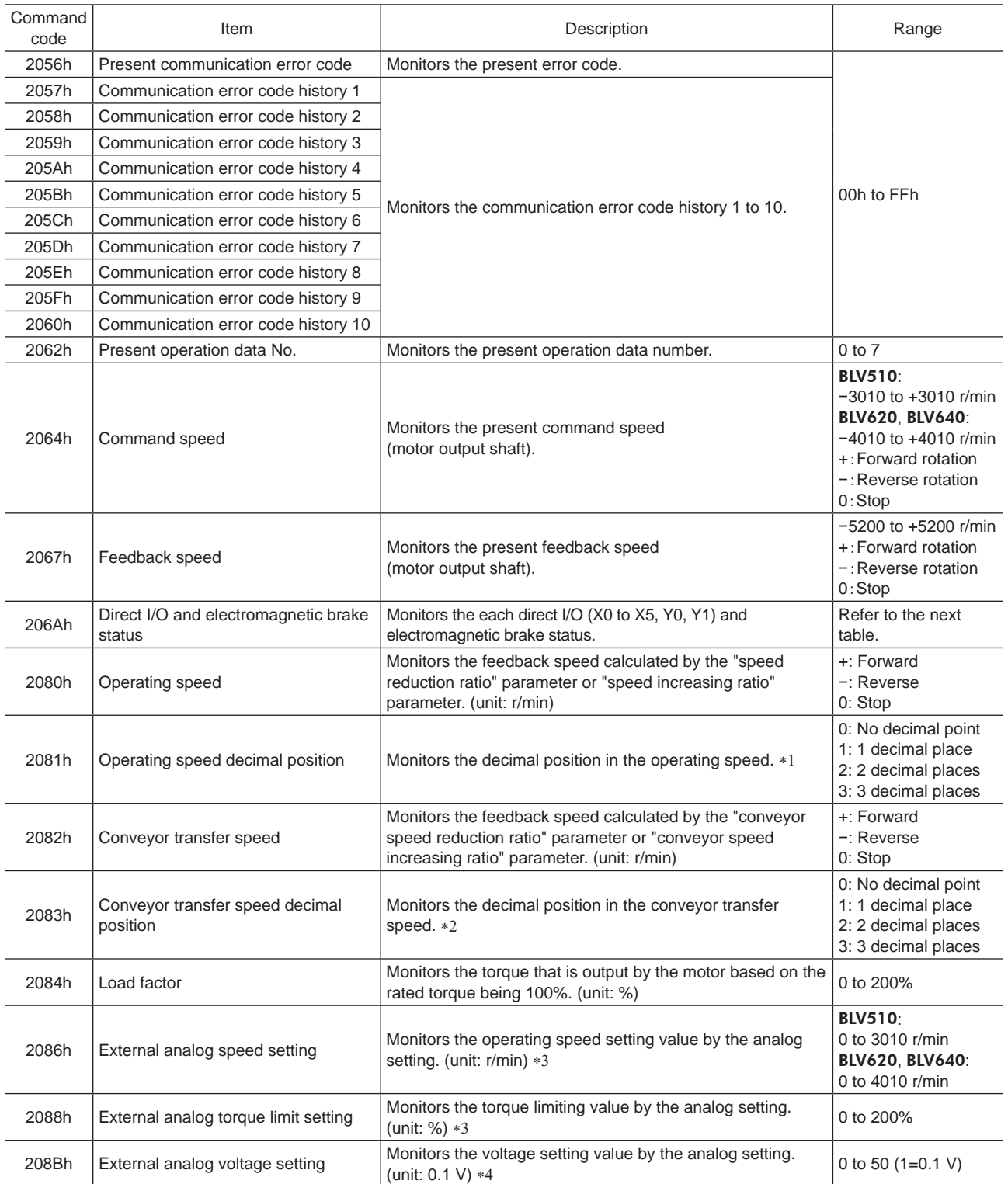

\*1 The decimal position is automatically changed based on the setting of the "speed reduction ratio" parameter or "speed reduction ratio decimal digit setting" parameter.

\*2 The decimal position is automatically changed based on the setting of the "conveyor speed reduction ratio" parameter or "conveyor speed reduction ratio decimal digit setting" parameter.

\*3 When it is not selected in the "analog input signal selection" parameter, "FFFFh" is displayed.

\*4 When No.2 of the basic function switch (SW1) is set to ON, the indicated value of the input voltage will be half.

#### Direct I/O and electromagnetic brake status (206Ah)

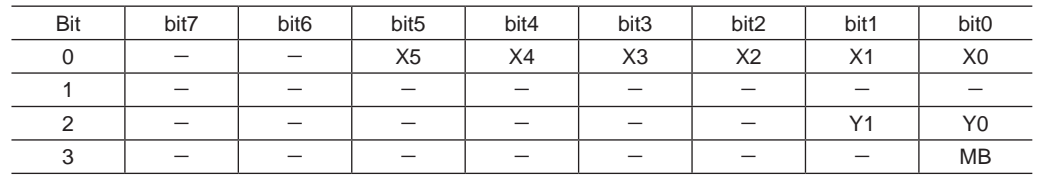

# <span id="page-20-0"></span>**5.3 Operation data**

There are the following two types of parameters required to operate the motor.

- Operation data
- User parameters

The parameters are saved in the RAM or non-volatile memory. The data saved in the RAM will be erased once the power is turned off.

When the power of the **BLV** is turned on, the parameters saved in the non-volatile memory is sent to the RAM, and the recalculation and setup for the parameters are executed in the RAM.

When a parameter is changed, the timing to enable the new value varies depending on the parameter. See the following four types.

- Effective immediately .....................................Executes the recalculation and setup immediately when writing the parameter.
- Effective after stopping the operation .............Executes the recalculation and setup after stopping the operation.
- Effective after executing the configuration .....Executes the recalculation and setup after executing the configuration.
- Effective after turning on the power again ......Executes the recalculation and setup after turning on the power again.

**Note** • The parameters are written in the RAM area when writing.

- To save the data to the non-volatile memory, execute "batch NV memory write" of the maintenance command.
- The non-volatile memory can be rewritten approximately 100,000 times.

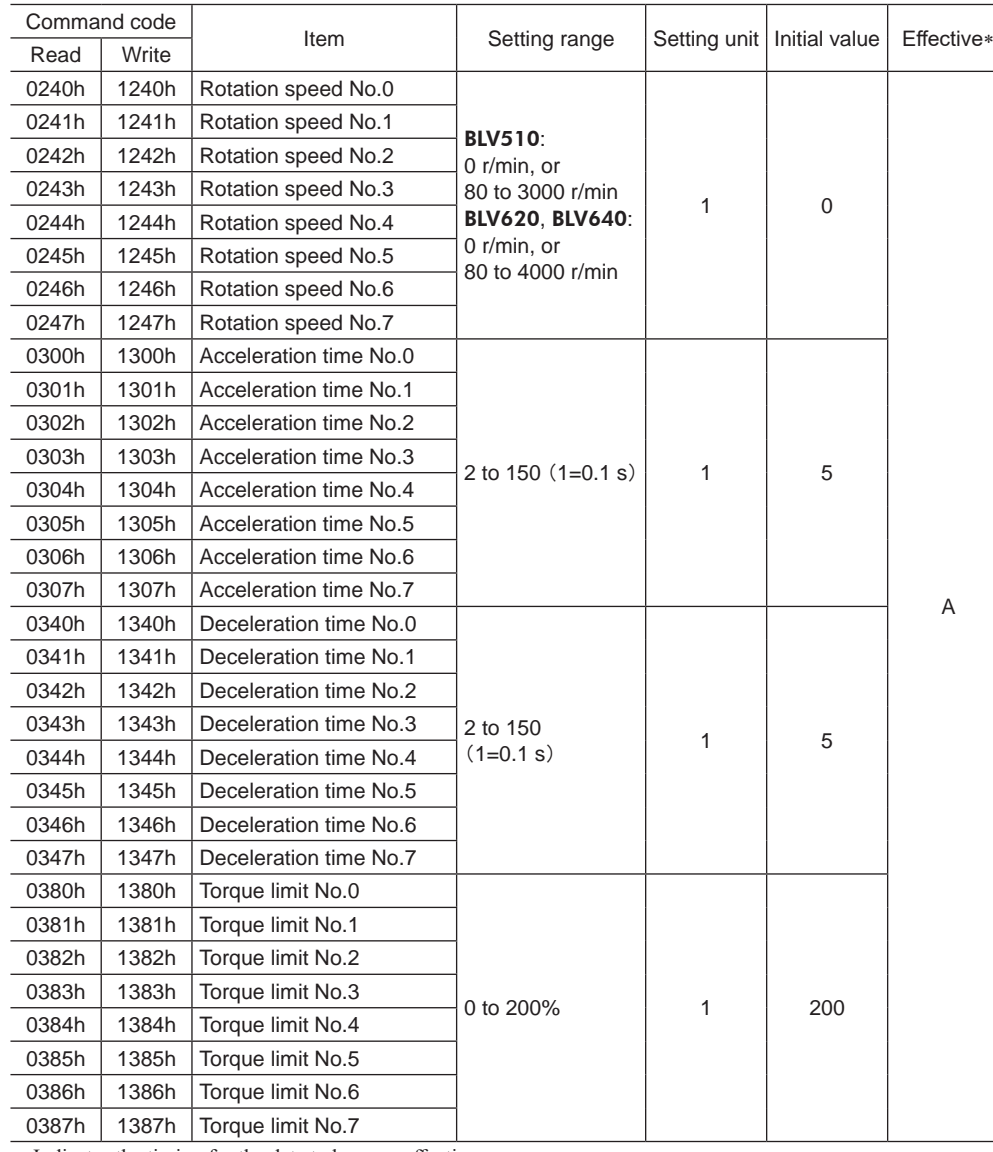

\* Indicates the timing for the data to become effective. A: Effective immediately

# <span id="page-21-0"></span>**5.4 Parameter**

# **User parameters**

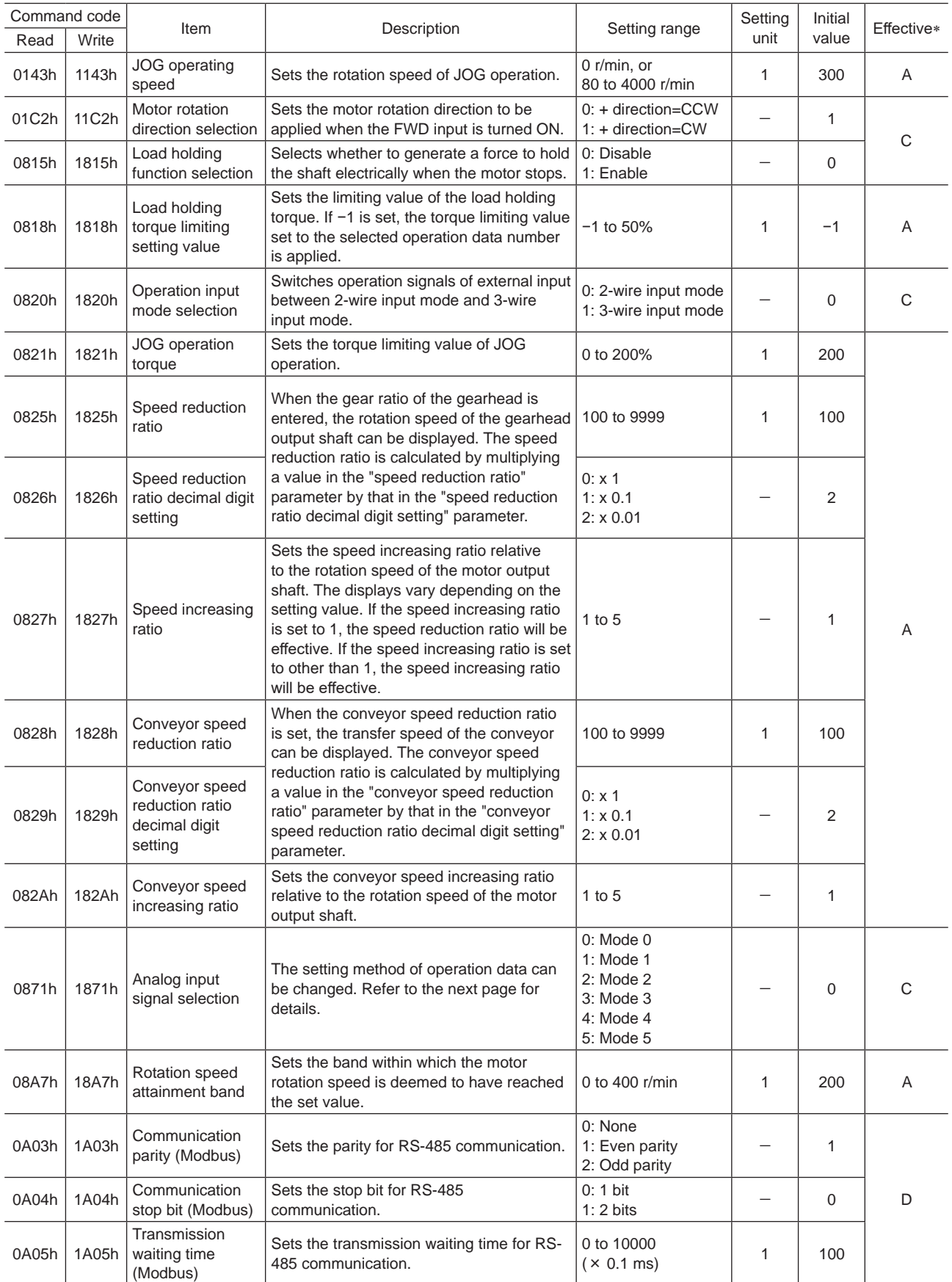

\* Indicates the timing for the data to become effective.

A: Effective immediately, C: Effective after executing the configuration, D: Effective after turning on the power again

#### Operation data setting using analog input signal selection

The setting method of operation data can be changed using the analog input signal selection parameter. Combinations of the mode number and analog setting/digital setting are shown below. Only the combinations shown below are available to set.

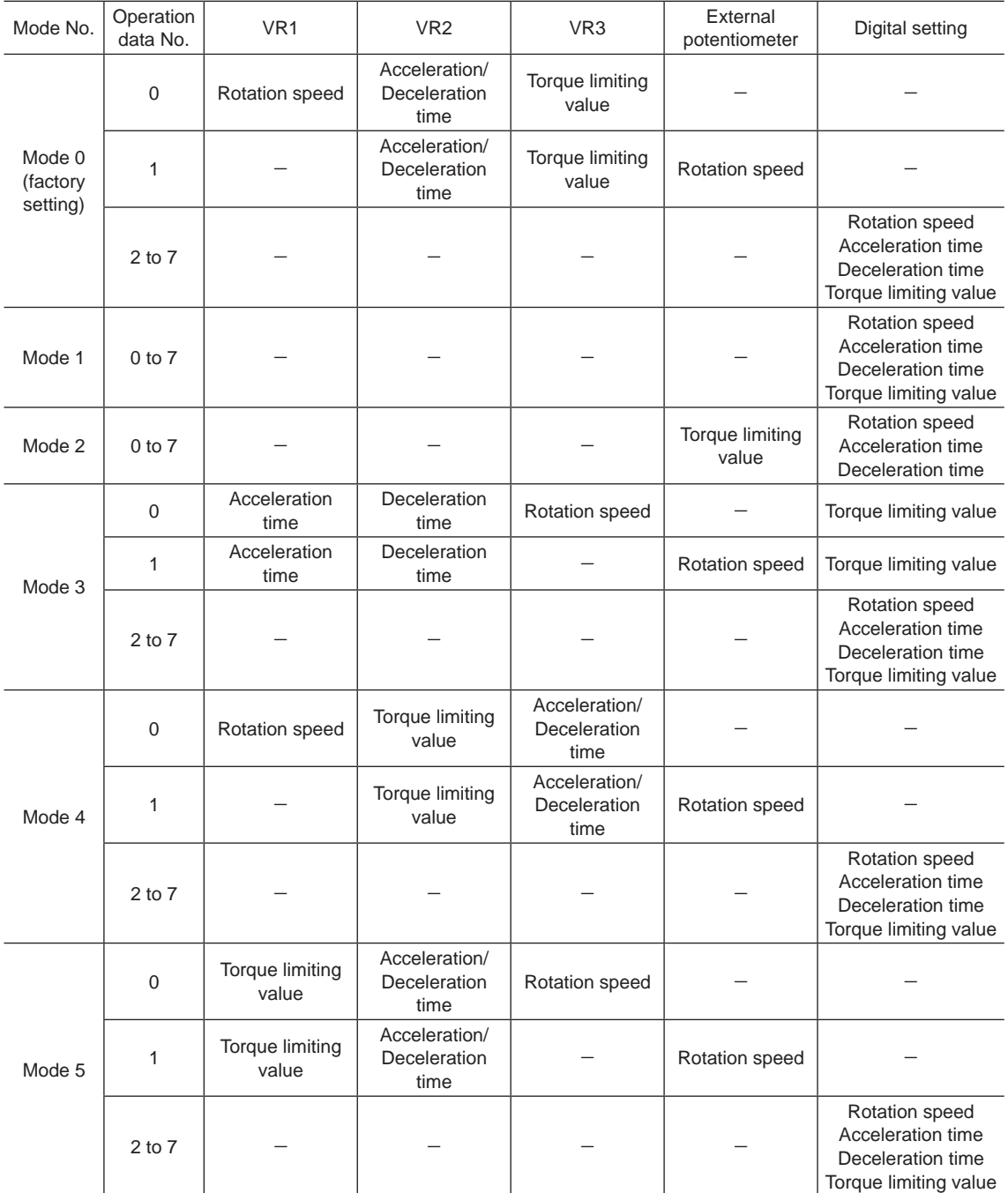

**Note** The torque limiting potentiometer (VR3) is set to the maximum value at the time of shipment. When selecting the mode 3 to mode 5, check the setting value before operating a motor because the rotation speed and acceleration/deceleration time are set to the maximum value initially.

# **Alarm/warning**

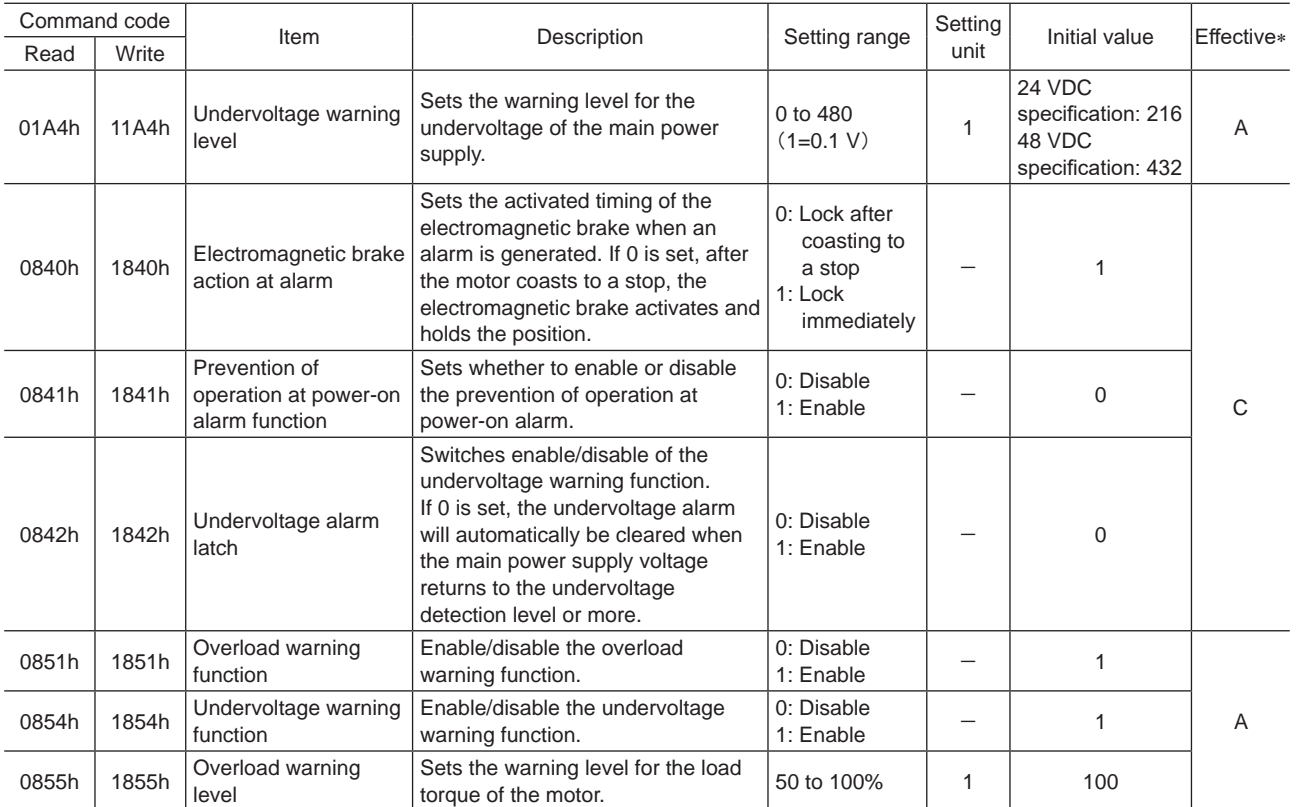

\* Indicates the timing for the data to become effective.

A: Effective immediately, C: Effective after executing the configuration

## ■ Data setter alarm/ warning

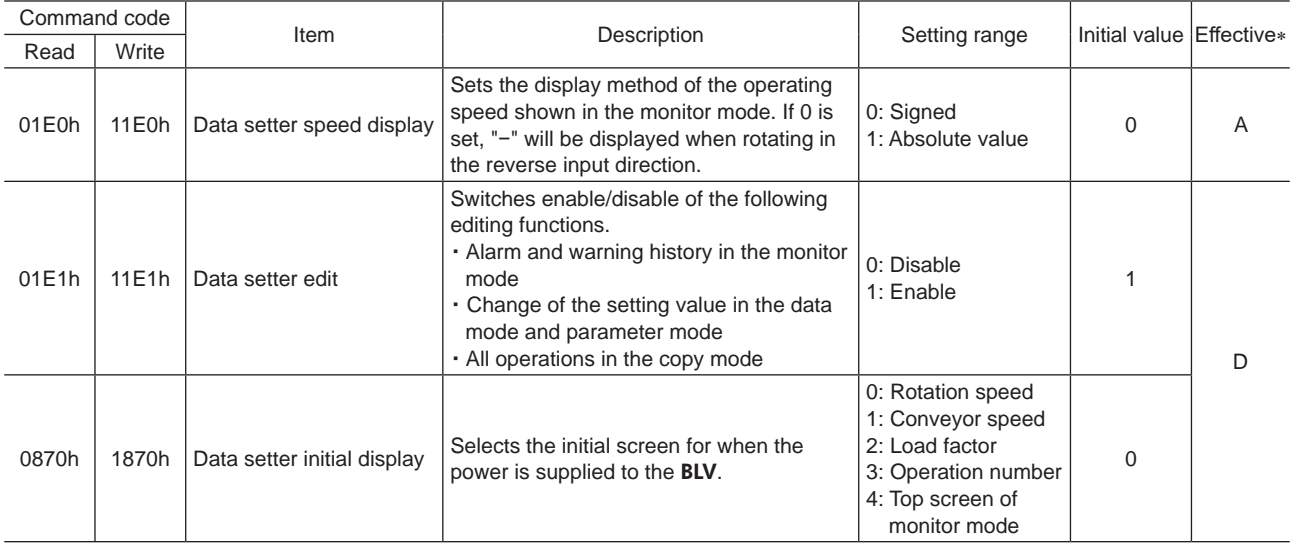

\* Indicates the timing for the data to become effective.

A: Effective immediately, D: Effective after turning on the power again

# ■ I/O function (direct I/O)

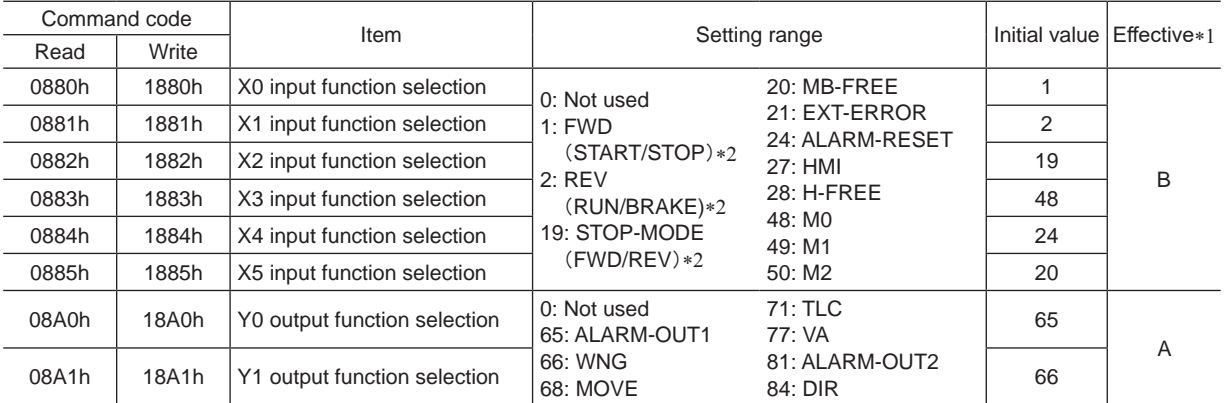

\*1 Indicates the timing for the data to become effective.

A: Effective immediately, B: Effective after stopping the operation

\*2 The parentheses ( ) will be applied when selecting "3-wire input mode" with the "operation input mode selection" parameter.

## <span id="page-24-0"></span>**I/O function (remote I/O)**

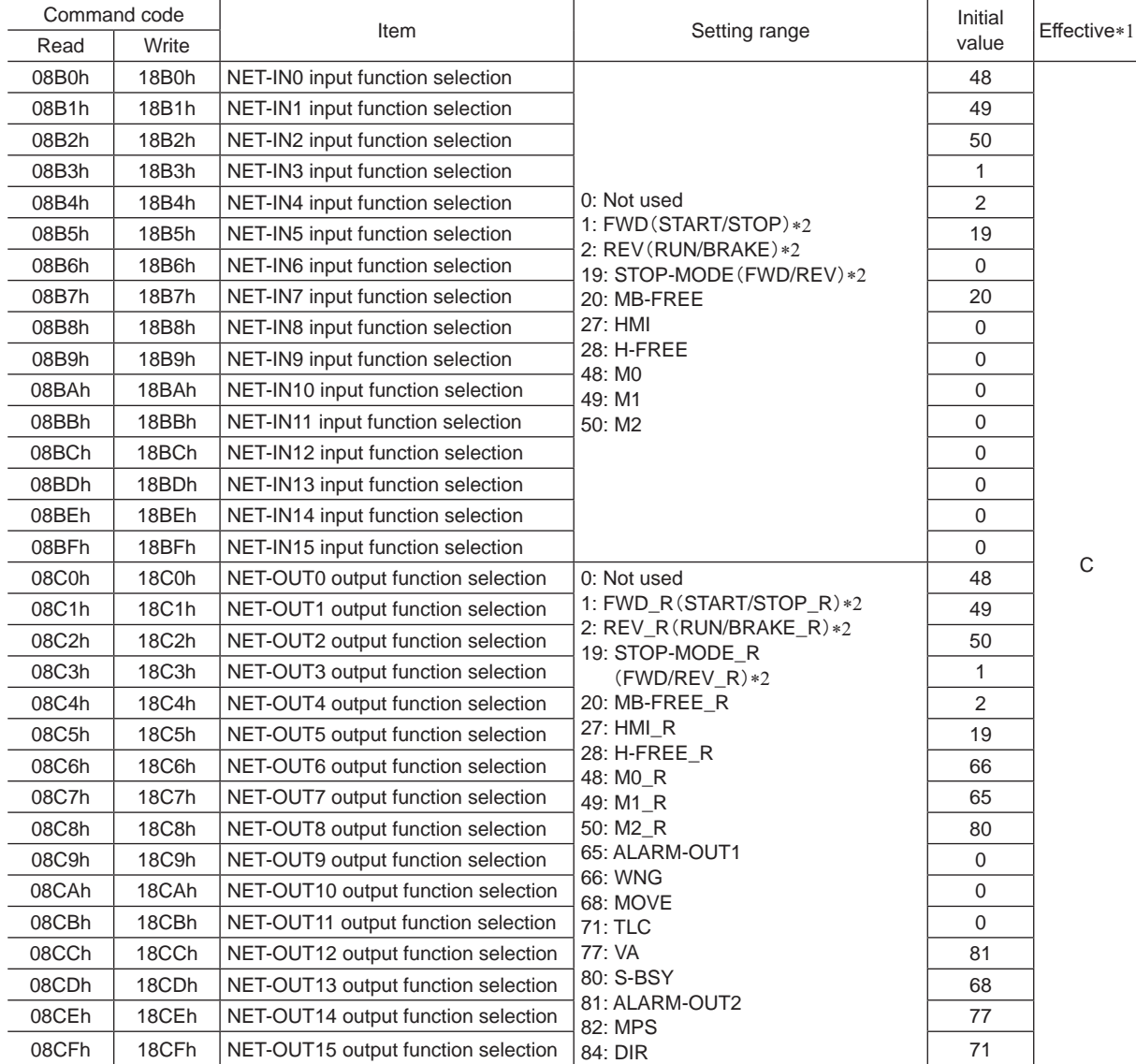

\*1 Indicates the timing for the data to become effective.

C: Effective after executing the configuration

\*2 The parentheses ( ) will be applied when selecting "3-wire input mode" with the "operation input mode selection" parameter.

# <span id="page-25-0"></span>**5.5 Group function**

The BLV has a group function. The group function is a function to form a group of multiple slaves and send the operation command to each slave in the group concurrently.

## **Group composition**

A group consists of one parent slave and child slaves.

## **Group address**

To perform a group send, set a group address to the child slaves to be included in the group. The child slaves to which the group address has been set can receive a command sent to the parent slave. Sending an operation command to the parent slave will send it also to the child slaves in the same group.

#### • Parent slave

No special setting is required on the parent slave to perform a group send. The address number of the parent slave will be the group address.

#### • Child slave

Use "group" (1018h) to set a group address to each child slave.

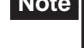

**Note** Only the remote I/O input is available to execute the group function. Read and write of commands and parameters cannot be executed.

## ■ Group setting

The group setting is not saved in the non-volatile memory even if the maintenance command "batch NV memory write" is executed.

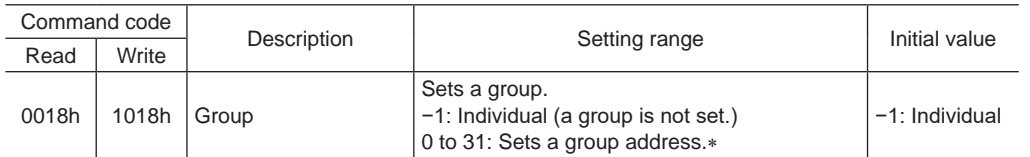

 $*$  Set in a range of 0 to 11 when the NETC01-CC is used, and set in a range of 0 to 15 when NETC01-M2 or NETC01-M3 is used.

## ■ Setting example of group function

When a group is formed by setting the **BLV** of the address number 0 to the parent slave and the **BLV** of the address number 1 and 2 to the child slaves, set as shown below.

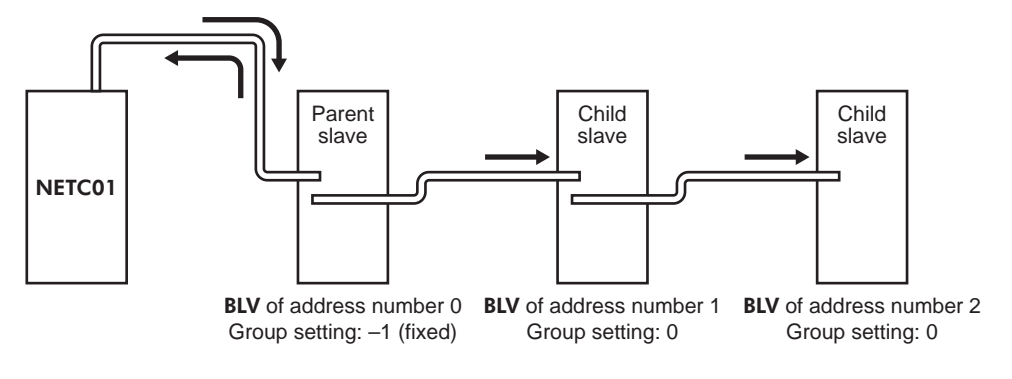

This is the timing chart for when the FWD was assigned to the NET-IN3 (remote I/O) of the BLV composed the group.

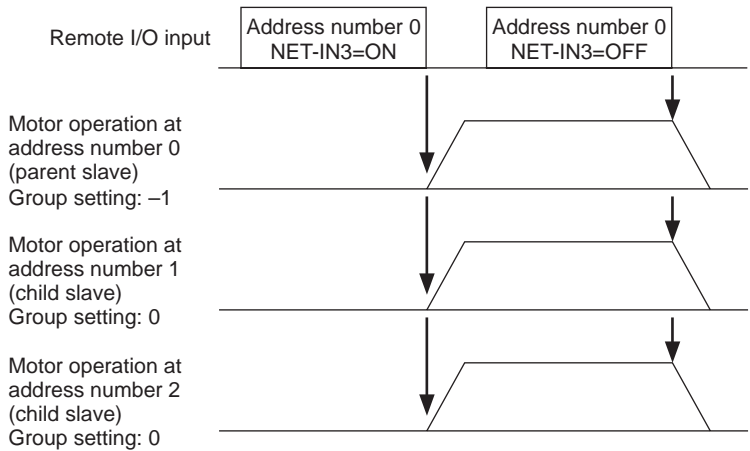

**Note** If remote I/O is input to the parent slave, the child slaves also operates. Inputting remote I/O to the child slaves does not cause to operate.

# <span id="page-27-0"></span>**6 Alarms, warnings and communication errors of** BLV

The BLV provides alarms (protective functions) to protect the BLV from overheating, poor connection, wrong operation and others, as well as warnings (warning functions) to output before the corresponding alarms generate. A communication error will be returned when the processing requested by the master controller could not be executed.

# **6.1 Alarms**

If an alarm is generated, the ALARM-OUT output is turned OFF, and the motor stops. At the same time, the ALARM LED will start blinking. The present alarm can be checked by counting the number of times the ALARM LED blinks, or using the MEXE02, OPX-2A or RS-485 communication.

Example: Sensor error alarm (number of blinks: 3)

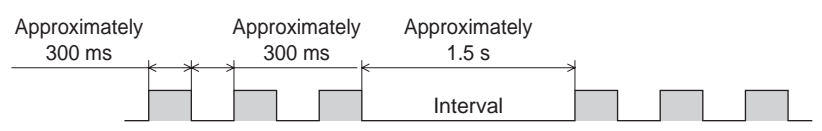

## **Alarm list**

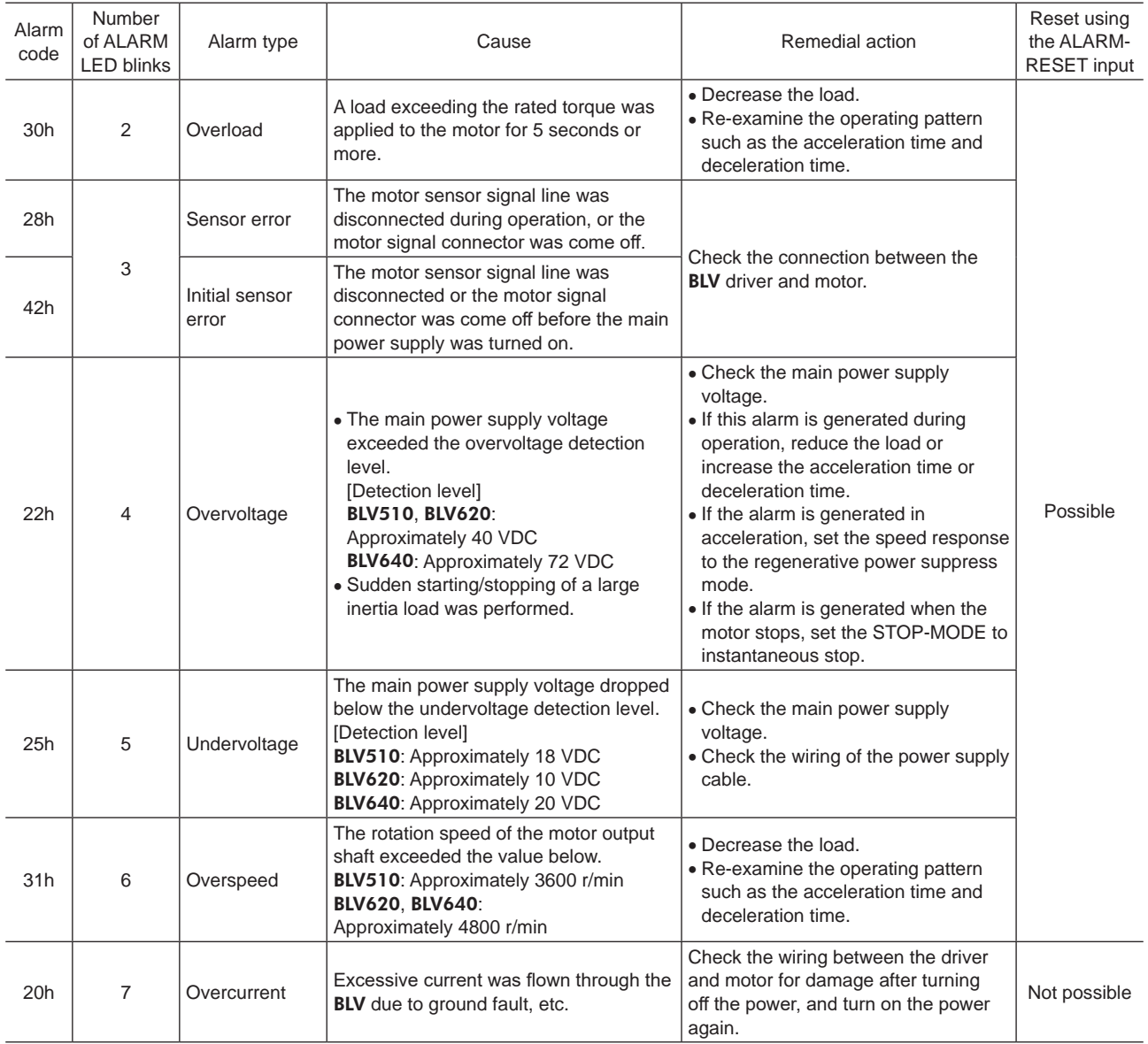

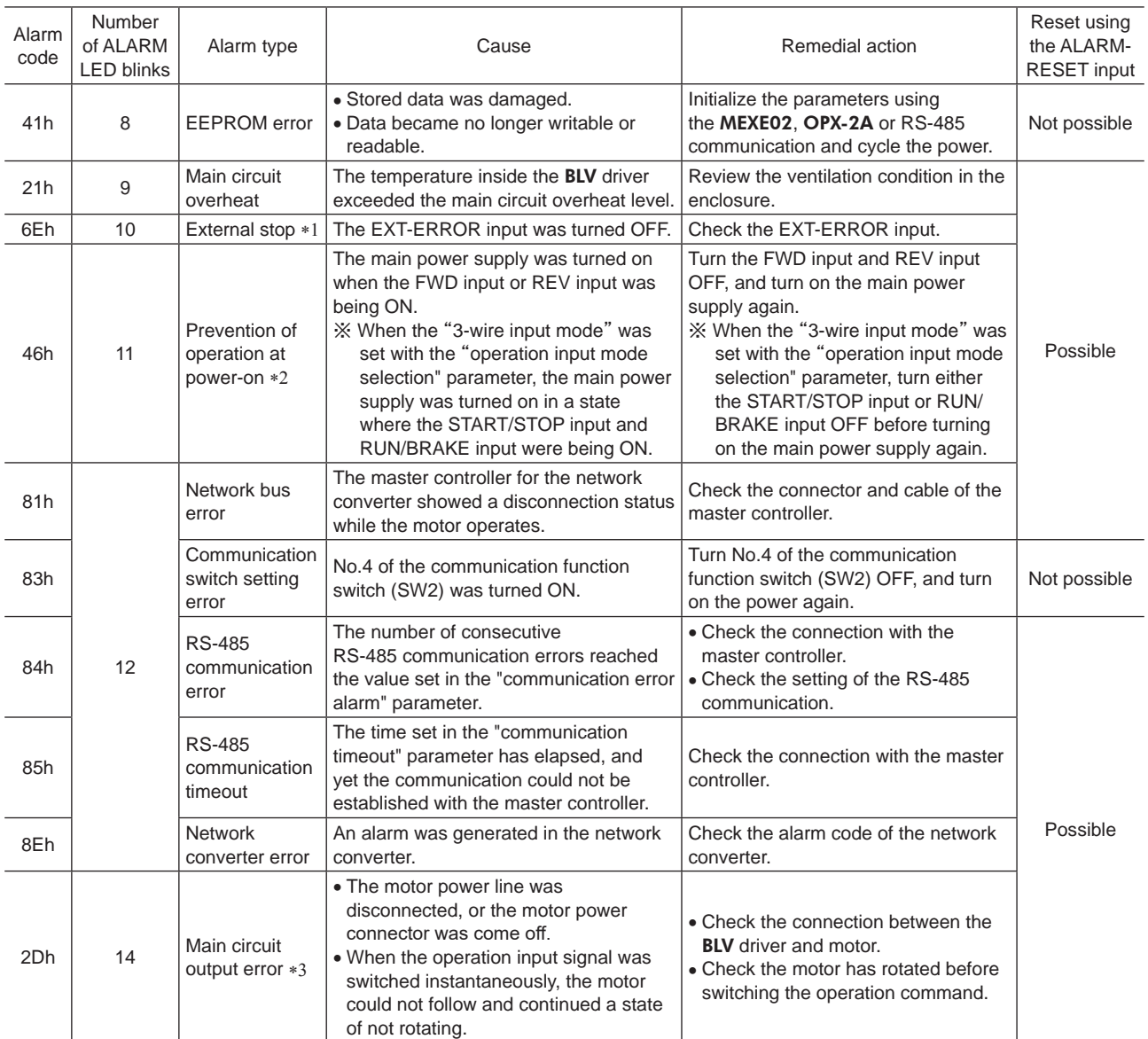

\*1 This alarm is generated when the EXT-ERROR is assigned to the X0 to X5 inputs.

\*2 This alarm is generated when the "prevention of operation at power-on alarm function" parameter is set to "Enable."

\*3 This alarm is not generated when the torque limit is set to less than 200% .

#### **Alarm reset**

Before resetting an alarm, be sure to remove the cause of the alarm and turn the FWD input and REV input OFF to ensure the safety, and then perform one of the reset operations specified below. Refer to the BLV Series USER MANUAL Basic Function for the timing chart.

- Turn the ALARM-RESET input ON (keep it ON for 10 ms or more).
- Execute an alarm reset with the maintenance command.
- Execute an alarm reset using the MEXE02 or OPX-2A.
- Cycle the main power supply. If the control power supply is connected, also cycle it.

- **Note** Some alarms cannot be reset with the ALARM-RESET input, MEXE02, OPX-2A or maintenance command. Check with the alarm list. To reset these alarms, you must cycle the driver power. If the product does not operate properly after the power is cycled, the internal circuit may have been damaged. Contact your nearest Oriental Motor sales office.
	- In the case of resetting an alarm with the maintenance command, if an alarm reset is executed in a state where the FWD input or REV input is being ON, it is dangerous because the motor will start rotating after the alarm reset. Be sure to turn the FWD input and REV input OFF before resetting the alarm.

## <span id="page-29-0"></span>**Alarm history**

Up to 10 generated alarms are saved in the non-volatile memory in order of the latest to oldest. The stored alarm history can be read or cleared if any of the following items is performed.

- Read the alarm history with the monitor command.
- Clear the alarm history with the maintenance command.
- Read or clear the alarm history using the **MEXE02** or **OPX-2A**.

# **6.2 Warnings**

If a warning is generated, the WNG output is turned ON. The motor will continue to operate. Once the cause of the warning is removed, the WNG output will be turned OFF automatically.

#### **Warning list**

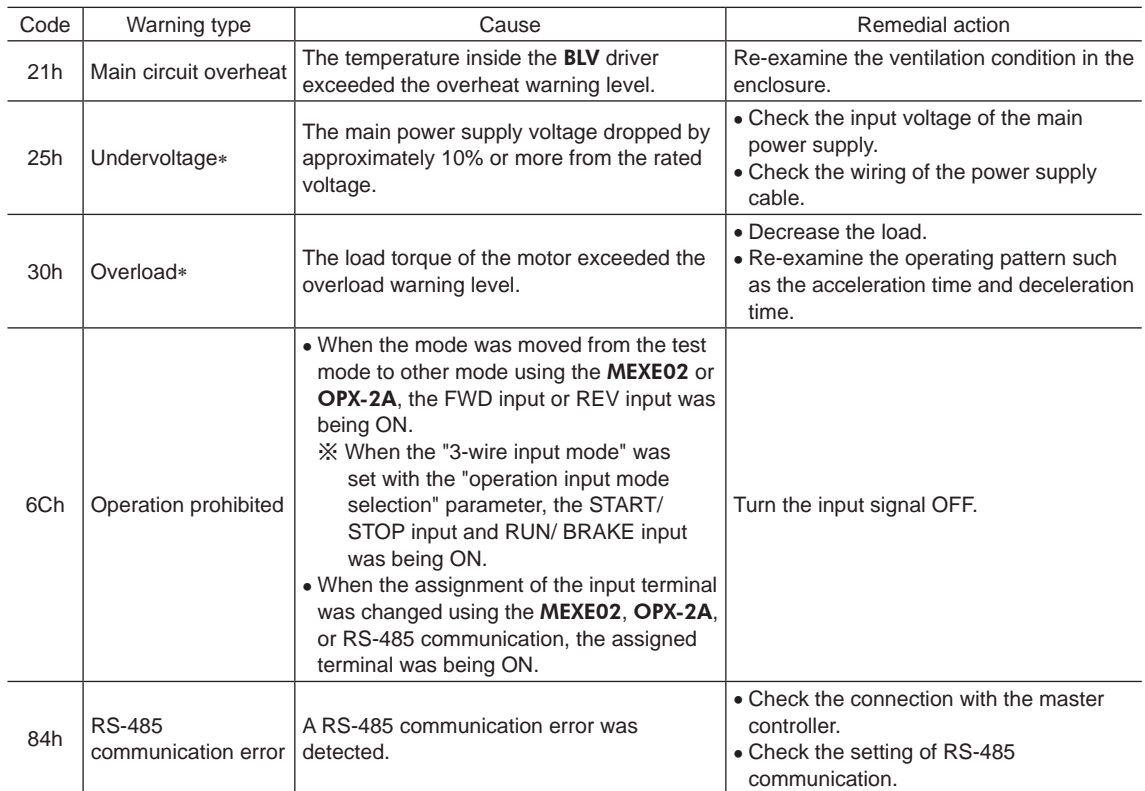

\* The detection level can be changed using the **MEXE02** or **OPX-2A**.

### **Warning history**

Up to 10 generated warnings are saved in the RAM in order of the latest to oldest. The warning history stored in the RAM can be read or cleared if any of the following items is performed.

- Read the warning history with the monitor command.
- Clear the warning history with the maintenance command.
- Read or clear the warning history using the MEXE02 or OPX-2A.

**Note** The warning history will be cleared when the power supply of the BLV is turned off.

# <span id="page-30-0"></span>**6.3 Communication errors**

Up to 10 communication errors are saved in the RAM in order of the latest to the oldest and you can check via RS-485 communication.

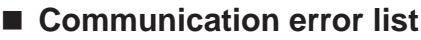

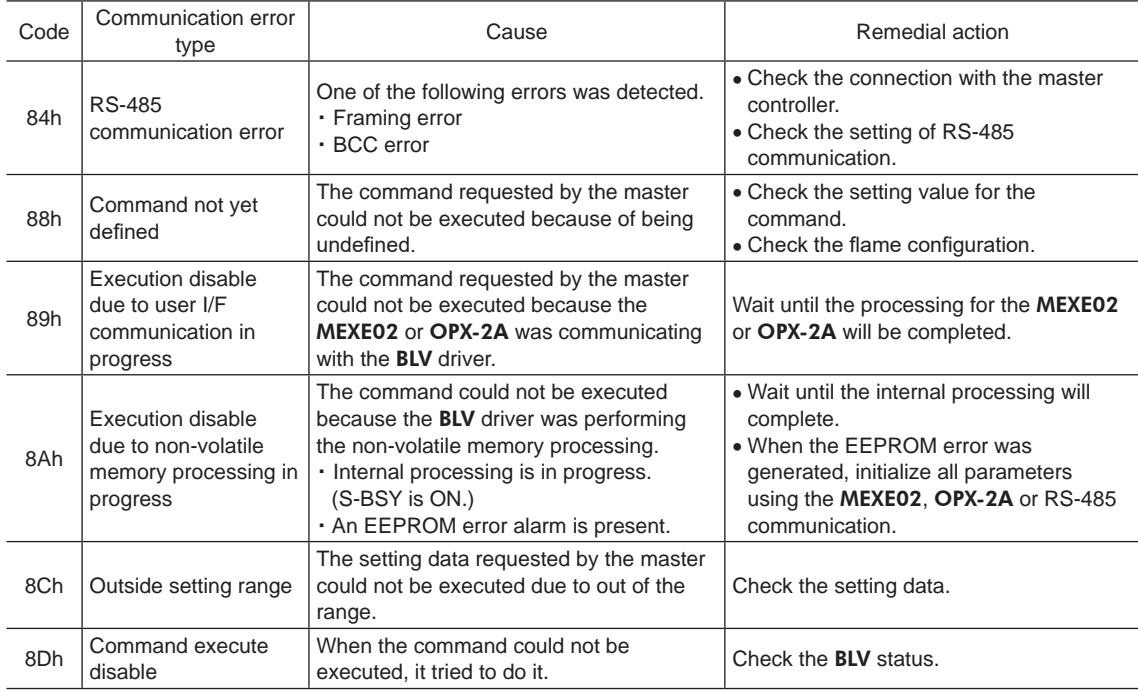

## **Communication error history**

Up to 10 communication errors are saved in the RAM in order of the latest to oldest. The communication error history saved in the RAM can be read or cleared if any of the following items is performed.

- Read the communication error history with the monitor command.
- Clear the communication error history with the maintenance command.
- Read and clear the communication error history using the MEXE02.

**Note** The communication error history will be cleared when the power supply of the BLV is turned off.

- Unauthorized reproduction or copying of all or part of this manual is prohibited. If a new copy is required to replace an original manual that has been damaged or lost, please contact your nearest Oriental Motor branch or sales office.
- Oriental Motor shall not be liable whatsoever for any problems relating to industrial property rights arising from use of any information, circuit, equipment or device provided or referenced in this manual.
- Characteristics, specifications and dimensions are subject to change without notice.
- While we make every effort to offer accurate information in the manual, we welcome your input. Should you find unclear descriptions, errors or omissions, please contact the nearest office.
- **Oriental motor** is a registered trademark or trademark of Oriental Motor Co., Ltd., in Japan and other countries. CC-Link is a registered trademark of the CC-Link Partner Association. MECHATROLINK is a registered trademark of the MECHATROLINK Members Association. Other product names and company names mentioned in this manual may be registered trademarks or trademarks of their respective

companies and are hereby acknowledged. The third-party products mentioned in this manual are recommended products, and references to their names shall not be construed as any form of performance guarantee. Oriental Motor is not liable whatsoever for the performance of these third-party products.

© Copyright ORIENTAL MOTOR CO., LTD. 2018

Published in December 2020

• Please contact your nearest Oriental Motor office for further information.

ORIENTAL MOTOR U.S.A. CORP. Technical Support Tel:800-468-3982 8:30am EST to 5:00pm PST(M-F) www.orientalmotor.com

ORIENTAL MOTOR (EUROPA) GmbH Schiessstraße 44, 40549 Düsseldorf, Germany Technical Support Tel:00 800/22 55 66 22 www.orientalmotor.de

ORIENTAL MOTOR (UK) LTD. Tel:+44-1256347090 www.oriental-motor.co.uk

ORIENTAL MOTOR (FRANCE) SARL Tel:+33-1 47 86 97 50 www.orientalmotor.fr

ORIENTAL MOTOR ITALIA s.r.l. Tel:+39-02-93906347 www.orientalmotor.it

ORIENTAL MOTOR ASIA PACIFIC PTE. LTD. Singapore Tel:1800-842-0280 www.orientalmotor.com.sg

ORIENTAL MOTOR (MALAYSIA) SDN. BHD. Tel:1800-806-161 www.orientalmotor.com.my

ORIENTAL MOTOR (THAILAND) CO., LTD. <sup>Tel:+81-3-6744-0361</sup><br>Tel:1800-888-881 www.orientalmotor.co.th

ORIENTAL MOTOR (INDIA) PVT. LTD. Tel:1800-120-1995 (For English) 1800-121-4149 (For Hindi) www.orientalmotor.co.in

TAIWAN ORIENTAL MOTOR CO., LTD. Tel:0800-060708 www.orientalmotor.com.tw

SHANGHAI ORIENTAL MOTOR CO., LTD. Tel:400-820-6516 www.orientalmotor.com.cn

INA ORIENTAL MOTOR CO., LTD. Korea Tel:080-777-2042 www.inaom.co.kr

ORIENTAL MOTOR CO., LTD. 4-8-1 Higashiueno, Taito-ku, Tokyo 110-8536 Japan